# **دليل خدمة 1220 TMVostro ™Dell**

[العمل على جهاز الكمبيوتر](file:///C:/data/systems/vos1220/ar/sm/work.htm) [إضافة الأجزاء واستبدالها](file:///C:/data/systems/vos1220/ar/sm/parts.htm) [المواصفات](file:///C:/data/systems/vos1220/ar/sm/specs.htm) [التشخيصات](file:///C:/data/systems/vos1220/ar/sm/diags.htm) [إعداد النظام](file:///C:/data/systems/vos1220/ar/sm/bios.htm)

# **الملاحظات والتنبيهات والتحذيرات**

**ملاحظة:** تشير كلمة "ملاحظة" إلى المعلومات المهمة التي تساعدك على الاستفادة من الكمبيوتر على نحو أفضل .

**تنبيه :تشير كلمة "تنبيه" إلى احتمال حدوث ضرر بالأجهزة أو فقدان البيانات إذا لم يتم اتباع التعليمات .**

**تحذير :تشير كلمة "تحذير" إلى احتمال حدوث تلف في الممتلكات أو وقوع إصابة شخصية أو الوفاة .**

إذا قمت بشراء كمبيوتر Dell™ n Series ، فلن تسري أية مراجع في هذه الوثيقة تتعلق بأنظمة التشغيل @Microsoft® Windows.

**المعلومات الواردة في هذا المستند عرضة للتغيير دون إشعار. .Inc Dell2009 © كافة الحقوق محفوظة.**

يحظر تمامًا إعادة إصدار هذه المواد بأية طريقة كانت دون الحصول على إذن كتابي من شركة. Inc Dell.

<span id="page-0-0"></span>لطالت التوارية السكندة في هذا Dell وتعدار Dell وExpressCharge، ExpressCrarge ExpressCrarge ExpressCrarge وتعاقب العربية ترك محمد المحافر المحافر المحافر المحمد المحمد المحمد المحمد المح<br>Deleron، Indows Server Windows Visi

ك يتم استخام علامات تجارية وأخرى في ها المستد للإشارة إلى الكولنات الملك المسائم أوالى ملتوقي المراري المستعم المستم من جانبها لإمتلاك علامات تجارية أو أسماء تجارية واسماء تجارية واسماء تجارية واسماء تجارية واسماء تجارية

سبتمبر 2009 مراجعة00 A

**إعداد النظام دليل خدمة 1220 TMVostro ™Dell**

[الدخول إلى إعداد النظام](#page-1-1)

 $\frac{1}{\sqrt{5}}$  قائمة التمهيد  $\frac{1}{\sqrt{5}}$ 

# <span id="page-1-1"></span>**الدخول إلى إعداد النظام**

<span id="page-1-0"></span>اضغط على <2F> لدغول إعداد النظام وتغيير الإعدادات التي يمكن المستخدم تحديدها. إذا ولجهت أية مشكلة في دفع المفات فلضغط على <2F حندما ترمض موشرات LED بلوحة المفاتيح.

### **التنقل**

اضغط على المفاتيح التالية للتنقل خلال شاشات نظام الإدخال/الإخراج الأساسي (BIOS(.

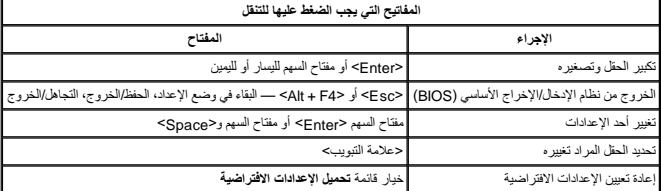

# <span id="page-1-2"></span>**12> قائمة التمهيد**

اضنط على حcF12> عنما يظهر ثمار إلى الله تشغل قائمة تميد تظهر لمرة دولة تم تختلف المواسم المنقاب المسلم المعام المعالم المعالي الإعداد تعقد الأجهزة المدرجة في قائمة التميد على الأعداد تخد الأجهزة المدرجة في قائمة التميد عل

# **التشخيصات**

**دليل خدمة 1220 TMVostro ™Dell**

- [حالة الجهاز](#page-2-1)
- [حالة البطارية](#page-2-2)
- <span id="page-2-1"></span>[حالة لوحة المفاتيح](#page-2-3)

[رموز خطأ مؤشر](#page-2-4) LED

# **مؤشرات LED لبيان حالة الجهاز**

. تُعد مؤشرات LED لبيان حالة الجهاز بمثابة مصدر جيد لتشخيص المشكلات الشائعة التي قد تظهر على الكمبيوتر

<span id="page-2-0"></span>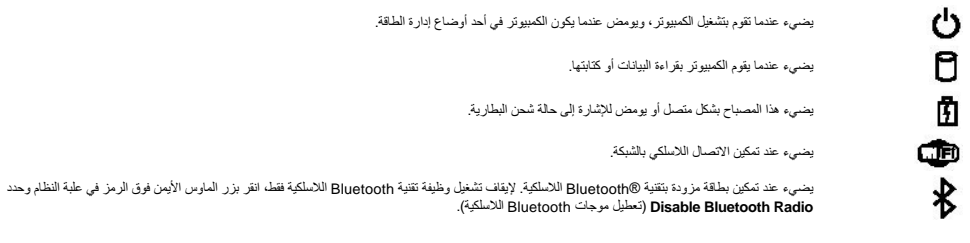

### <span id="page-2-2"></span>**حالة البطارية**

إذا كان الكمبيوتر متصلاً بمأخذ كهربي، فسيعمل مصباح البطارية كالتالي:

- ן۔ **بومض بالتقاوب بلون كھرمشي ولون ازرق** تم توصيل مها*يئ تيار* متردد غير معتمد او غير مدعوم او مهايئ عن متحالات العالم الكمبيوتر .<br>1۔ **بومض بالتقاوب بلون كھرماتي مع فون ازرق ثابت** حدث عطل مؤقت في البطارية مع وجود مهاي
	- - -

#### **شحن البطارية وسلامتها**

للتعوّن من شحن الطارية اضنط على زر الطة الموجرد على مقبل شعر الشعر. ومثل من المعامل المستمل من المعامل المعامل المعامل المعامل المعامل المعامل المعامل المعامل المعامل المعامل المعامل المعامل المعامل المعامل المعامل المعام

للتعق من سلامة الطرية باستخلم الشعل مستطمع الاسترار على زر الحالة المواسط المواسم المراسم المعام المعامل المعامل المعامل المعارفة المتحاسم المسلم المسلم المسلم المسلم المسلم المسلم المسلم المسلم المسلم المسلم المسلم المسل

# **مؤشرات LED لبيان حالة لوحة المفاتيح**

تشير المصابيح الخضراء الموجودة أعلى لوحة المفاتيح إلى التالي:

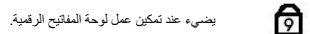

<span id="page-2-3"></span>五

<span id="page-2-4"></span> $\bigoplus$ 

يضيء عند تمكين وظيفة Lock Scroll.

يضيء عند تمكين وظيفة Lock Caps.

# **رموز خطأ مؤشر LED**

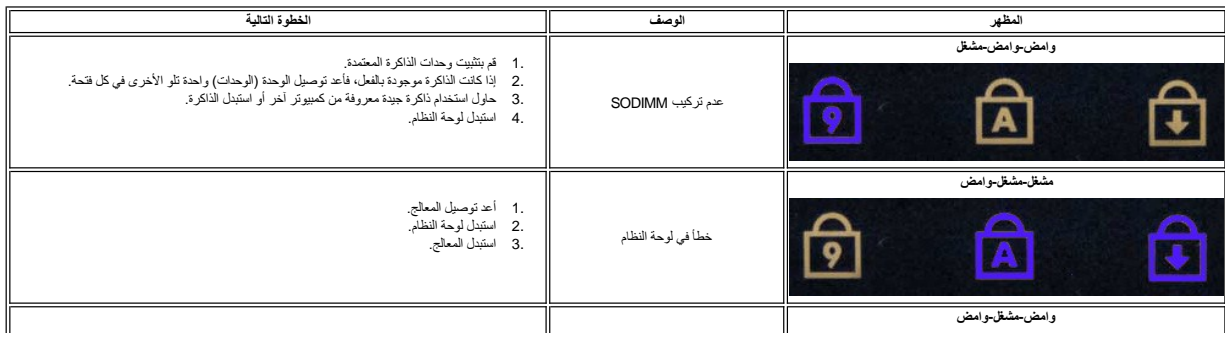

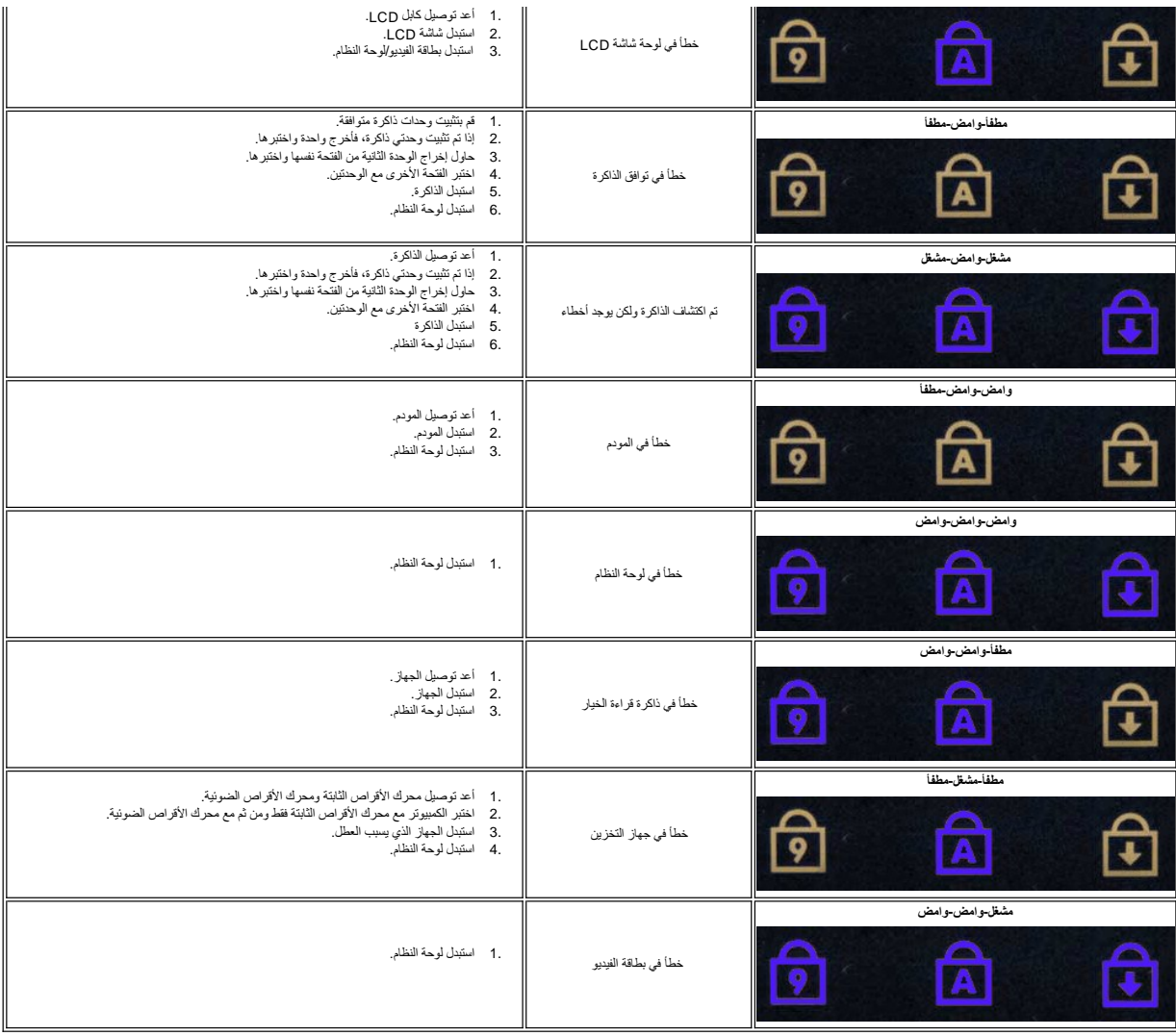

**إضافة الأجزاء واستبدالها دليل خدمة 1220 TMVostro ™Dell**

<span id="page-4-0"></span>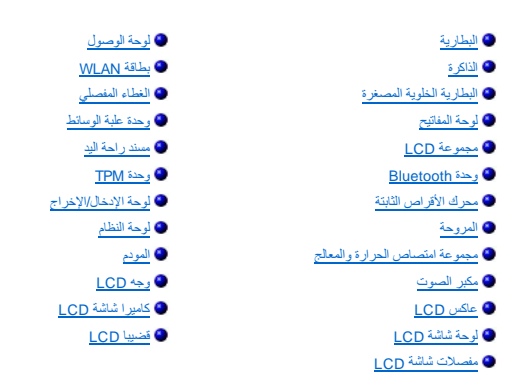

# **المواصفات**

<span id="page-5-2"></span><span id="page-5-1"></span>**دليل خدمة 1220 TMVostro ™Dell**

<span id="page-5-0"></span>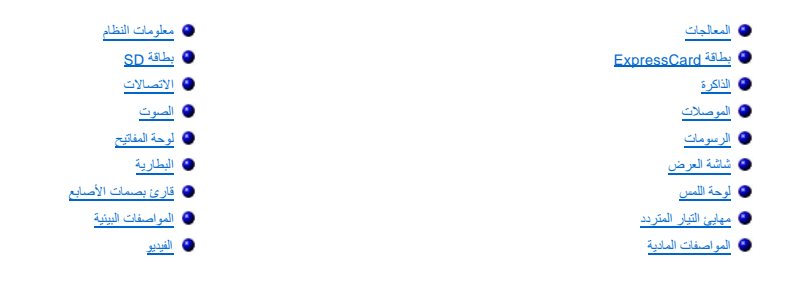

<span id="page-5-4"></span><span id="page-5-3"></span>ملاحظة؛ قد تختّلف العزوض باختلاف المنطقة. للحصول على مزيد من المعلومات حول تهيئة الكمبيوتر، آنتَر فوق أيدا ‴فل (او أبدأ في نظام<br>Help and Support ) → و Help and Support (التعليمات والدعم)، ثم حدد الخيار الذي يتيح لك عرض م

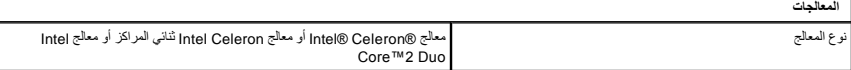

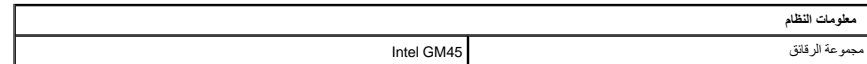

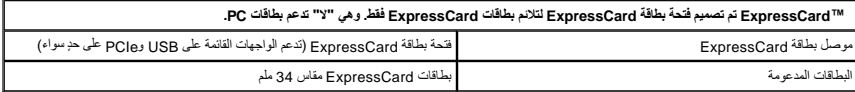

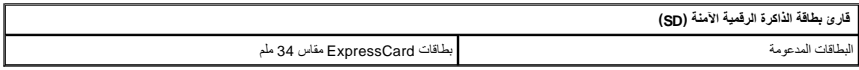

<span id="page-5-6"></span>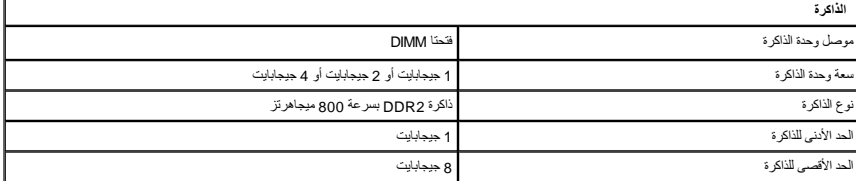

<span id="page-5-7"></span><span id="page-5-5"></span>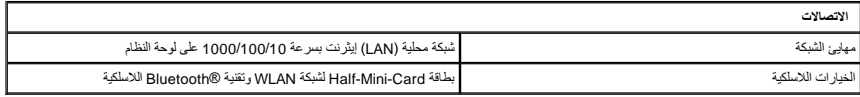

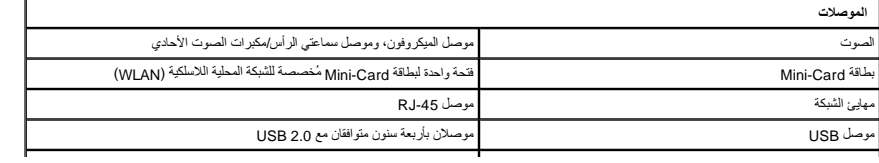

الفيديو موصل VGA مكوَّن من15 فتحة

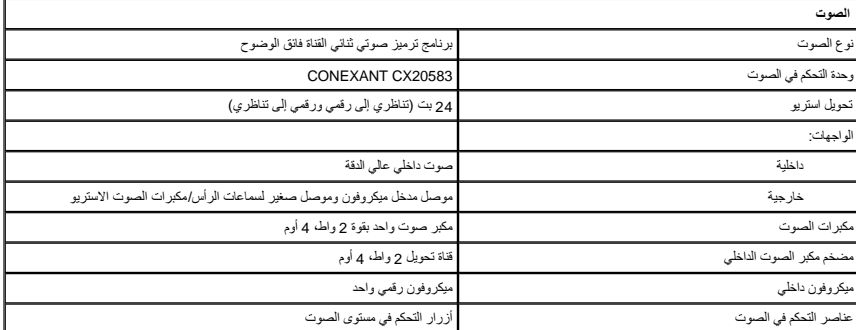

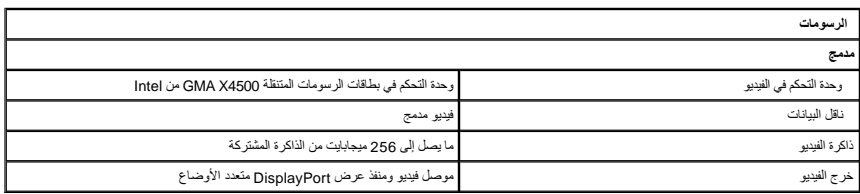

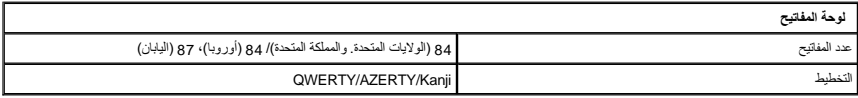

<span id="page-6-4"></span>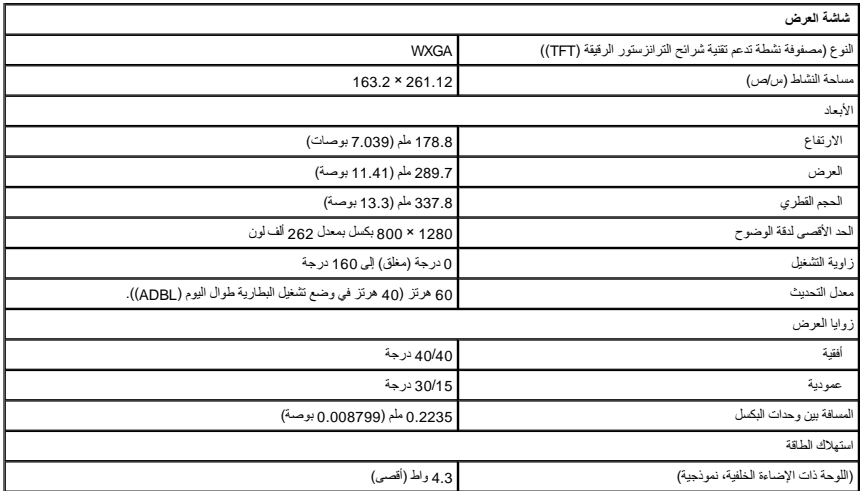

<span id="page-6-3"></span>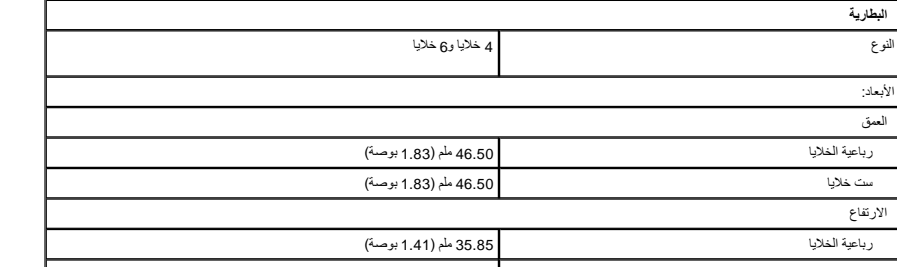

<span id="page-6-2"></span><span id="page-6-1"></span><span id="page-6-0"></span>

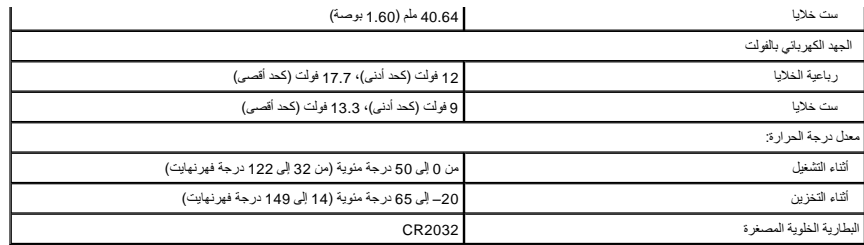

<span id="page-7-1"></span>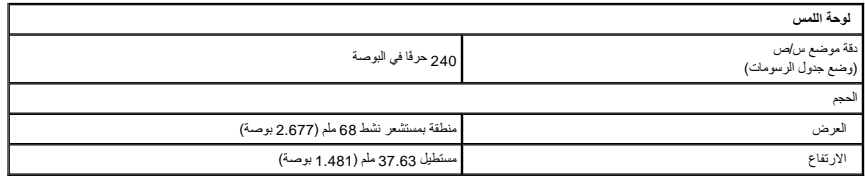

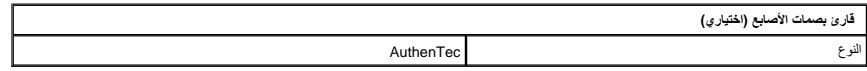

<span id="page-7-3"></span><span id="page-7-0"></span>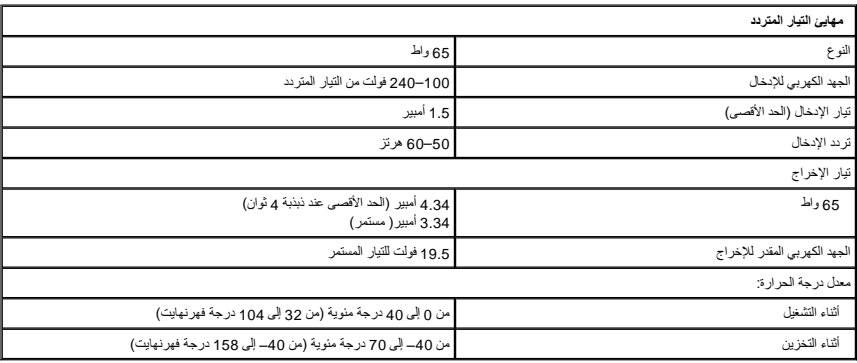

<span id="page-7-4"></span>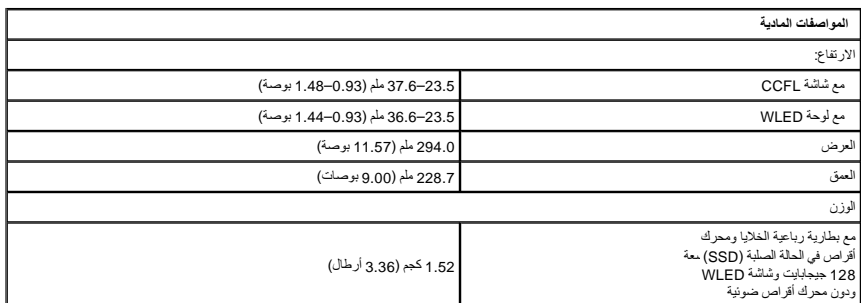

<span id="page-7-2"></span>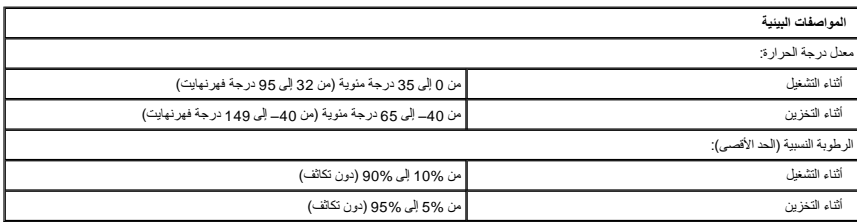

<span id="page-8-0"></span>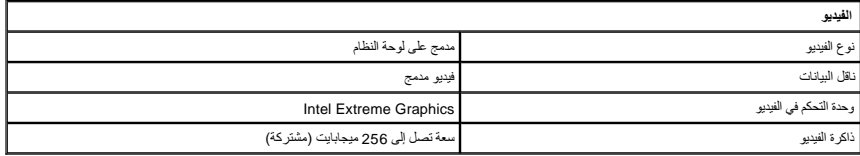

# **البطارية دليل خدمة 1220 TMVostro ™Dell**

<span id="page-9-0"></span>تطير: فل أن تبدأ المل داخل الكبيوتر، يرجى قراءة مطامات الأماردة مع جهل الكبيروتر. للمصاف المصافح المسافح المستمع المسلمة الرئيسية الخاصة بالتوافق التظيمي على العوان<br>www.dell.com/regulatory\_compliance.

# **إخراج البطارية**

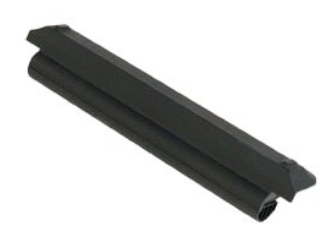

**ملاحظة:** قد تحتاج إلى تثبيت برنامج Player Flash Adobe من على موقع **com.Adobe** لعرض الرسوم التوضيحية أدناه.

- 
- .1 اتبع الإجراءات الواردة في قسم ق<u>بل العمل داخل الكمبيوتر .</u><br>2 أثناء تركيب أي مكون أو إزالته، تأكد دائمًا من نسخ جميع البيانات احتياطيًا على نحو صحيح .<br>.3 قم بتحريك مز لاجي تحرير البطارية إلى وضع إلغاء القفل
	-

4. أخرج البطارية من الكمبيوتر .

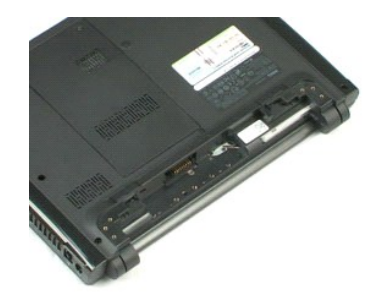

# **لوحة الوصول دليل خدمة 1220 TMVostro ™Dell**

<span id="page-10-0"></span>تطير: فل أن تبدأ المل داخل الكبيوتر، يرجى قراءة مطامات الأماردة مع جهل الكبيروتر. للمصاف المصافح المسافح المستمع المسلمة الرئيسية الخاصة بالتوافق التظيمي على العوان<br>www.dell.com/regulatory\_compliance.

# **إزالة لوحة الوصول**

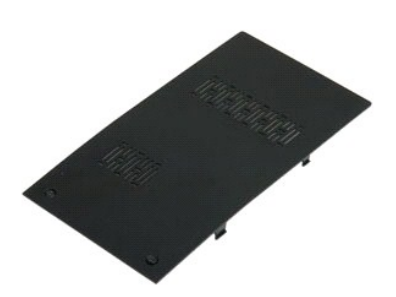

**ملاحظة:** قد تحتاج إلى تثبيت برنامج Player Flash Adobe من على موقع **com.Adobe** لعرض الرسوم التوضيحية أدناه.

- 
- .1 لقيم الإجراءات الواردة في قسم <u>قبل العمل داخل الكمبيو</u>تر.<br>.2 أثناء تركيب أي مكون أو إزالته، تأكد دائمًا من نسخ جميع البيئانت احتياطيًا على نحو صحيح.<br>. 3 3 فلم العمل *ي* التثبيت الموجودين على لوحة الوص
	-
	-

5. قم بإزالة لوحة الوصول .

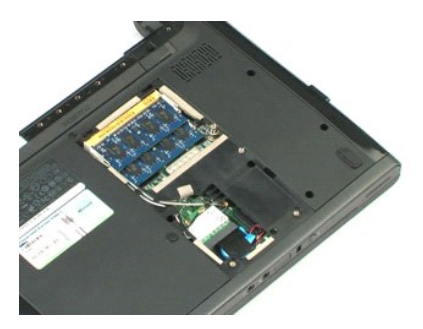

# **الذاكرة دليل خدمة 1220 TMVostro ™Dell**

<span id="page-11-0"></span>تطير: فل أن تبدأ المل داخل الكبيوتر، يرجى قراءة مطامات الأماردة مع جهل الكبيروتر. للمصاف المصافح المسافح المستمع المسلمة الرئيسية الخاصة بالتوافق التظيمي على العوان<br>www.dell.com/regulatory\_compliance.

# **إزالة الذاكرة**

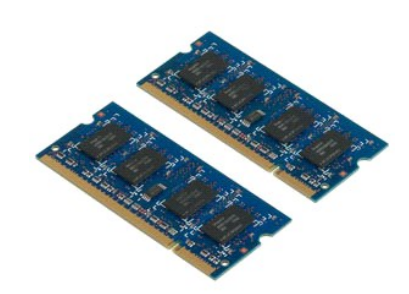

**ملاحظة:** قد تحتاج إلى تثبيت برنامج Player Flash Adobe من على موقع **com.Adobe** لعرض الرسوم التوضيحية أدناه.

- 
- 1. اتبع الإجراءات الواردة في قسم [قبل العمل داخل الكمبيوتر](file:///C:/data/systems/vos1220/ar/sm/work.htm#before) . 2. أثناء تركيب أي مكون أو إزالته ٬تأكد دائمًا من نسخ جميع البيانات احتياطيًا على نحو صحيح . 3. أخرج [البطارية](file:///C:/data/systems/vos1220/ar/sm/TD01_Battery.htm) [ولوحة الوصول](file:///C:/data/systems/vos1220/ar/sm/TD02_Access_Panel.htm) من الكمبيوتر . 4. ارفع برفق مشابك تثبيت الذاكرة بعيدًا عن الذاكرة .
	- - - 5. أزل الذاكرة .
	- . كرر الخطوات السابقة بحثًا عن أية ذاكرة إضافية بحاجة إلى الصيانة 6.

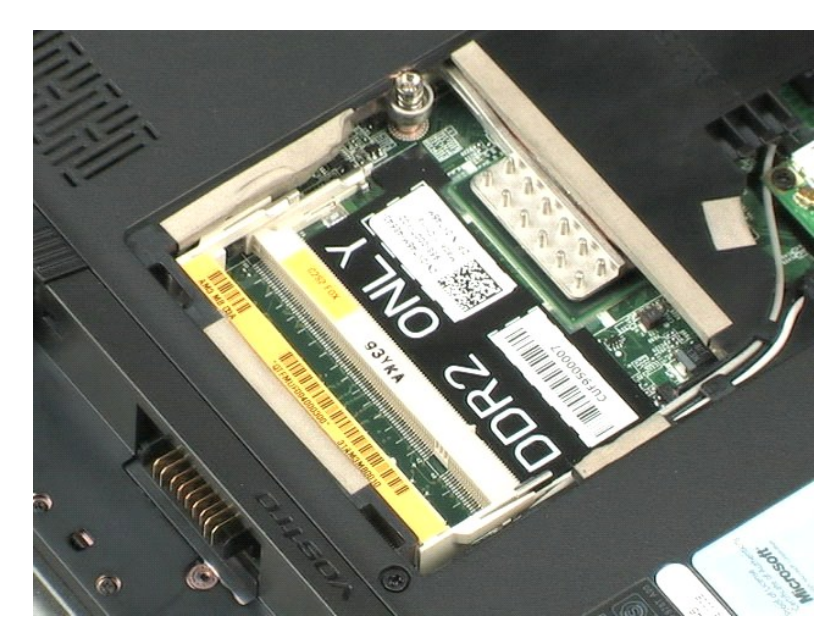

# **بطاقة WLAN**

**دليل خدمة 1220 TMVostro ™Dell**

<span id="page-12-0"></span>تطير: فل أن تبدأ المل داخل الكبيوتر، يرجى قراءة مطامات الأماردة مع جهل الكبيروتر. للمصاف المصافح المسافح المستمع المسلمة الرئيسية الخاصة بالتوافق التظيمي على العوان<br>www.dell.com/regulatory\_compliance.

# **إزالة بطاقة WLAN**

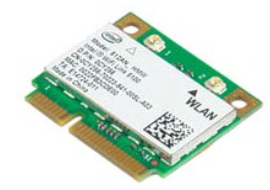

**ملاحظة:** قد تحتاج إلى تثبيت برنامج Player Flash Adobe من خلال موقع **com.Adobe** لعرض الرسوم التوضيحية أدناه.

- 
- . 1 التيم الإجراءات الواردة في قسم <u>[قبل العمل داخل الكمبيوتر](file:///C:/data/systems/vos1220/ar/sm/work.htm#before)</u> .<br>2 \_ الثاء تركيب أي مكون أو إر التامه تكاد دائمًا من نسخ جميع البيئانت احتياطيًا على نحو صحيح.<br>2 \_ أقتل البطلياء في مرحة الوصول WLAN (ن وجنت).<br>4 \_ افصل الهو
	-

5. قم بفك المسمار الذي يثبت بطاقة WLAN بالكمبيوتر .

6. قم بإزالة بطاقة WLAN من الكمبيوتر .

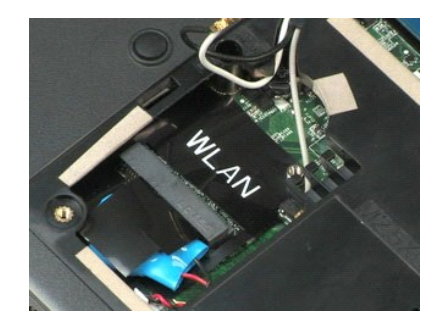

# **البطارية الخلوية المصغرة دليل خدمة 1220 TMVostro ™Dell**

<span id="page-13-0"></span>تطير: فل أن تبدأ المل داخل الكبيوتر، يرجى قراءة مطامات الأماردة مع جهل الكبيروتر. للمصاف المصافح المسافح المستمع المسلمة الرئيسية الخاصة بالتوافق التظيمي على العوان<br>www.dell.com/regulatory\_compliance.

# **إخراج البطارية الخلوية المصغرة**

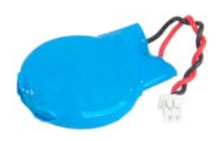

**ملاحظة:** قد تحتاج إلى تثبيت برنامج Player Flash Adobe من على موقع **com.Adobe** لعرض الرسوم التوضيحية أدناه.

- 
- .1 اتبع الإجراءات الواردة في قسم <u>[قبل العمل داخل الكمبيوتر](file:///C:/data/systems/vos1220/ar/sm/work.htm#before)</u> .<br>2 أثناء تركيب أي مكون أو إزالته ، تأكد دائمًا من نسخ جميع البيانات احتياطيًا على نحو صحيح .<br>.4 افصل كابل [البطارية](file:///C:/data/systems/vos1220/ar/sm/TD01_Battery.htm) .<br>.4 افصل كابل البطارية .
	-
	-
	- 5. قم بإخراج البطارية الخلوية المصغرة .

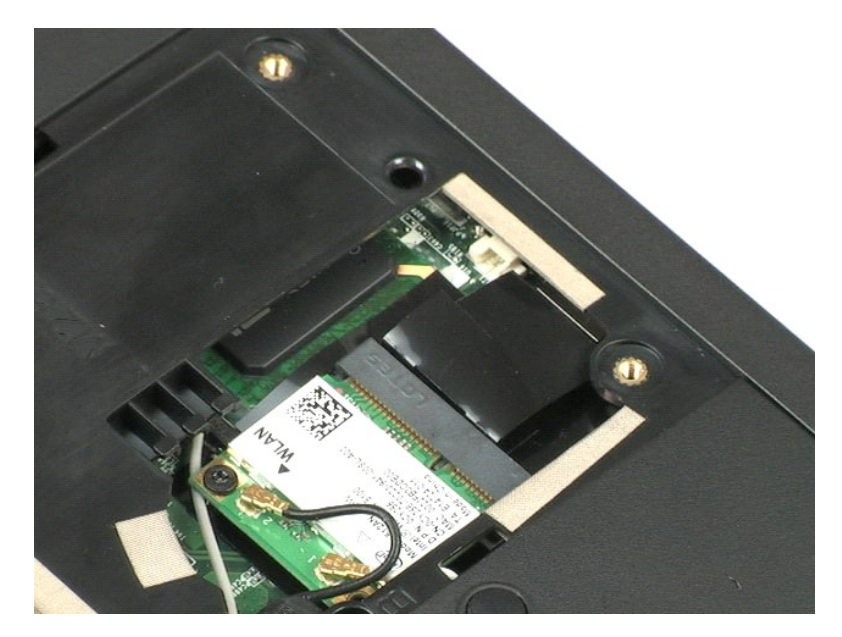

# **الغطاء المفصلي**

**دليل خدمة 1220 TMVostro ™Dell**

<span id="page-14-0"></span>تطير: فل أن تبدأ المل داخل الكبيوتر، يرجى قراءة مطامات الأماردة مع جهل الكبيروتر. للمصاف المصافح المسافح المستمع المسلمة الرئيسية الخاصة بالتوافق التظيمي على العوان<br>www.dell.com/regulatory\_compliance.

**إزالة الغطاء المفصلي**

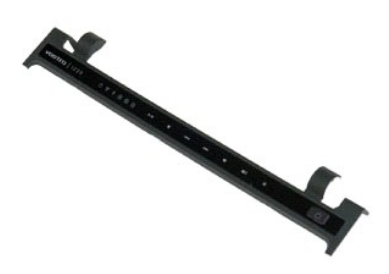

**ملاحظة:** قد تحتاج إلى تثبيت برنامج Player Flash Adobe من على موقع **com.Adobe** لعرض الرسوم التوضيحية أدناه.

- 
- .1 اتبع الإجراءات الواردة في قسم <u>[قبل العمل داخل الكمبيوتر](file:///C:/data/systems/vos1220/ar/sm/work.htm#before)</u> .<br>2 أثناء تركيب أي مكون أو إزالته، تأكد دائمًا من نسخ جميع البيانات احتياطيًا على نحو صحيح .<br>4 ( قرط العظاء المفصلي لأعلى برفق .
	-
	- 5. اقلب الغطاء المفصلي باتجاه لوحة المفاتيح .

6. افصل كابل لوحة الوسائط المتعددة .

7. قم بإزالة الغطاء المفصلي .

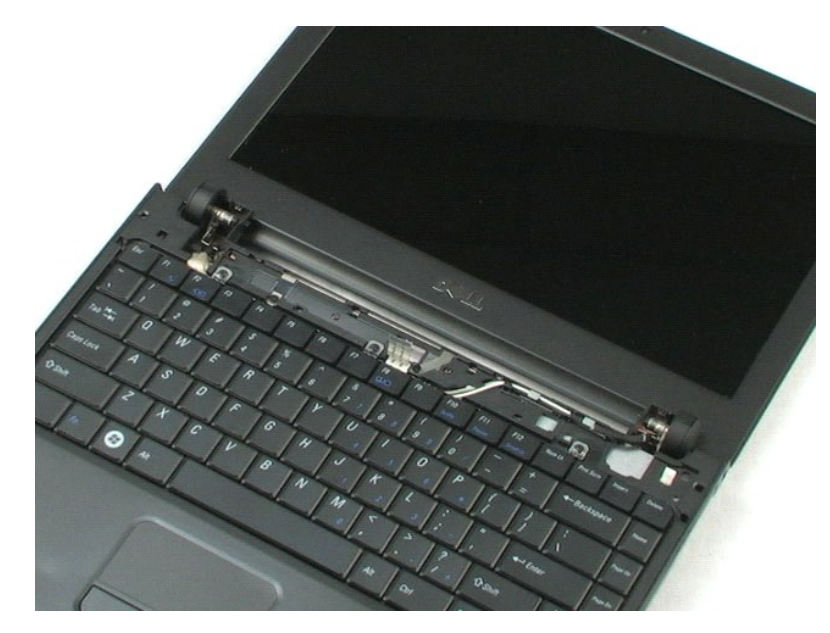

# **لوحة المفاتيح**

**دليل خدمة 1220 TMVostro ™Dell**

<span id="page-16-0"></span>تطير: فل أن تبدأ المل داخل الكبيوتر، يرجى قراءة مطامات الأماردة مع جهل الكبيروتر. للمصاف المصافح المسافح المستمع المسلمة الرئيسية الخاصة بالتوافق التظيمي على العوان<br>www.dell.com/regulatory\_compliance.

**إزالة لوحة المفاتيح.**

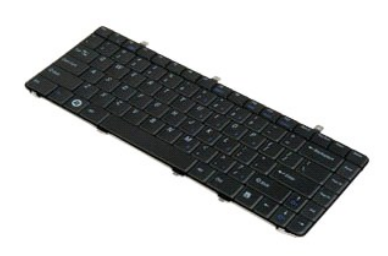

**ملاحظة:** قد تحتاج إلى تثبيت برنامج Player Flash Adobe من على موقع **com.Adobe** لعرض الرسوم التوضيحية أدناه.

- 
- . 1 لتبي الإجراءات الواردة في قسم <u>قبل العمل داخل الكمبيو</u>نز.<br>. 2 قاعر أن يرة من أو ار التامة : لكنه انتفاع من فسخ جميع البيئانت احتياطيًا على نحو صحيح.<br>. 2 قاعر المطاء المغ
	-
	-

5. اقلب لوحة المفاتيح .

6. افصل كابل لوحة المفاتيح .

7. ارفع لوحة المفاتيح بعيدًا عن النظام .

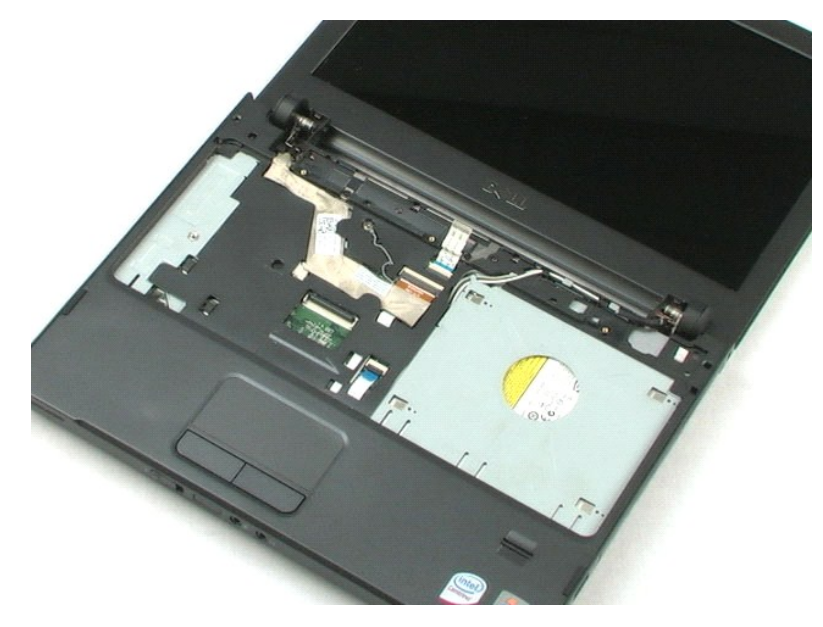

# **وحدة علبة الوسائط دليل خدمة 1220 TMVostro ™Dell**

<span id="page-18-0"></span>تطير: فل أن تبدأ المل داخل الكبيوتر، يرجى قراءة مطامات الأماردة مع جهل الكبيروتر. للمصاف المصافح المسافح المستمع المسلمة الرئيسية الخاصة بالتوافق التظيمي على العوان<br>www.dell.com/regulatory\_compliance.

# **إزالة وحدة علبة الوسائط**

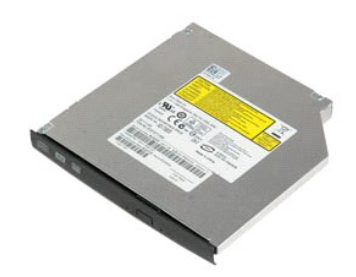

**ملاحظة:** قد تحتاج إلى تثبيت برنامج Player Flash Adobe من على موقع **com.Adobe** لعرض الرسوم التوضيحية أدناه.

- 
- 1. اتبع الإجراءات الواردة في قسم [قبل العمل داخل الكمبيوتر](file:///C:/data/systems/vos1220/ar/sm/work.htm#before) . 2. أثناء تركيب أي مكون أو إزالته ٬تأكد دائمًا من نسخ جميع البيانات احتياطيًا على نحو صحيح . 3. أخرج [البطارية](file:///C:/data/systems/vos1220/ar/sm/TD01_Battery.htm) من الكمبيوتر . 4. انزع المسمار الذي يثبت وحدة علبة الوسائط في مكانها .
	-
	-

5. أخرج وحدة علبة الوسائط من النظام .

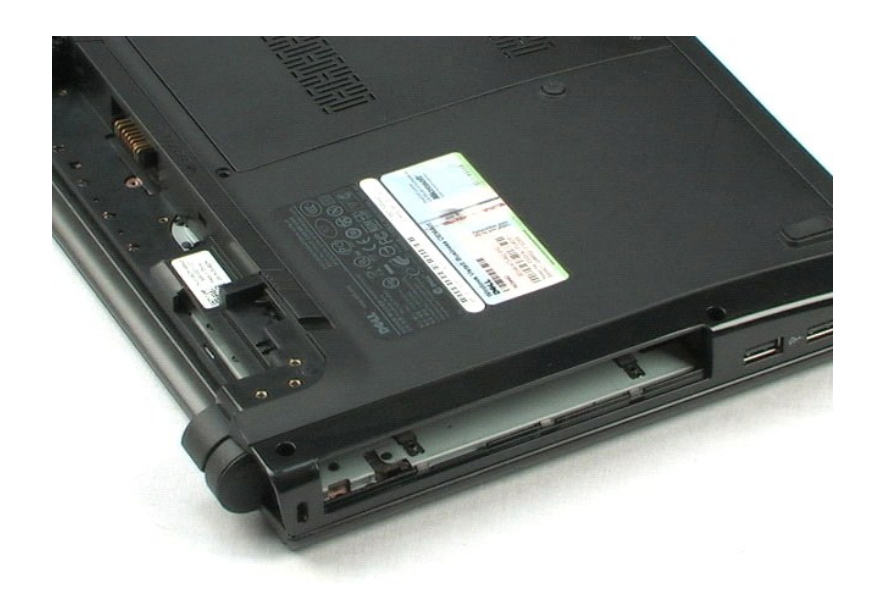

### **مجموعة LCD دليل خدمة 1220 TMVostro ™Dell**

<span id="page-19-0"></span>تطير: فل أن تبدأ المل داخل الكبيوتر، يرجى قراءة مطامات الأماردة مع جهل الكبيروتر. للمصاف المصافح المسافح المستمع المسلمة الرئيسية الخاصة بالتوافق التظيمي على العوان<br>www.dell.com/regulatory\_compliance.

# **إزالة مجموعة LCD**

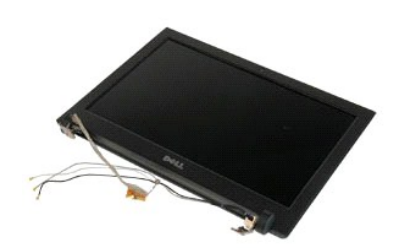

**ملاحظة:** قد تحتاج إلى تثبيت برنامج Player Flash Adobe من على موقع **com.Adobe** لعرض الرسوم التوضيحية أدناه.

- 
- . 1 لتبع الإجراءات الواردة في قسم <u>قبل العمل داخل الكمبيونز.</u><br>2\_ الثّنة ركّز كبيد أي مكون أو أرزالته ، كلّت انتما من نصح جميع البيئانت احتولطيًا على نحو صحيح.<br>. 3\_ أخرج البطارية والغطاء المفصلي ولوحة المفاتيح ومحرك الأق
	- -

5. قم بإلغاء توجيه كابلات الهوائي .

### 6. اقلب النظام وافتح شاشة LCD .

7. انزع المسمار الذي يثبت الكابل الأرضي .

8. افصل كابل LCD عن لوحة النظام.

9. انته من إلغاء توجيه كابلات الهوائي .

01. انزع المسامير الستة التي تثبت مجموعة LCD.

11. ارفع مجموعة LCD بعيدًا عن النظام .

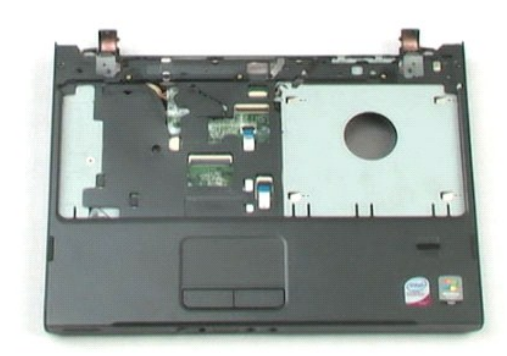

# **مسند راحة اليد دليل خدمة 1220 TMVostro ™Dell**

<span id="page-21-0"></span>تطير: فل أن تبدأ المل داخل الكبيوتر، يرجى قراءة مطامات الأماردة مع جهل الكبيروتر. للمصاف المصافح المسافح المستمع المسلمة الرئيسية الخاصة بالتوافق التظيمي على العوان<br>www.dell.com/regulatory\_compliance.

### **إزالة مسند راحة اليد**

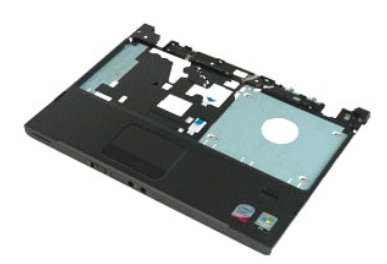

**ملاحظة:** قد تحتاج إلى تثبيت برنامج Player Flash Adobe من على موقع **com.Adobe** لعرض الرسوم التوضيحية أدناه.

- 
- 
- 1. اتبع الإجراءات الواردة في قسم [قبل العمل داخل الكمبيوتر](file:///C:/data/systems/vos1220/ar/sm/work.htm#before) . 2. أثناء تركيب أي مكون أو إزالته ٬تأكد دائمًا من نسخ جميع البيانات احتياطيًا على نحو صحيح . 3. أخرج البطارية والغطاء المفصلي ولوحة المفاتيح ومحرك الأقراص الضوئية ومجموعة LCD من النظام . 4. قم بإزالة المسامير التسعة التي تثبت مسند راحة اليد بقاعدة الكمبيوتر .
	- - 5. اقلب الكمبيوتر .
		- 6. قم بإزالة المسامير الثلاثة التي تثبت مسند راحة اليد بأعلى الكمبيوتر .
			- 7. افصل كابل مسند راحة اليد عن لوحة النظام .
			- 8. افصل كابل مسند راحة اليد عن لوحة النظام .
			- 9. قم بإزالة مسند راحة اليد من الكمبيوتر بحرص .

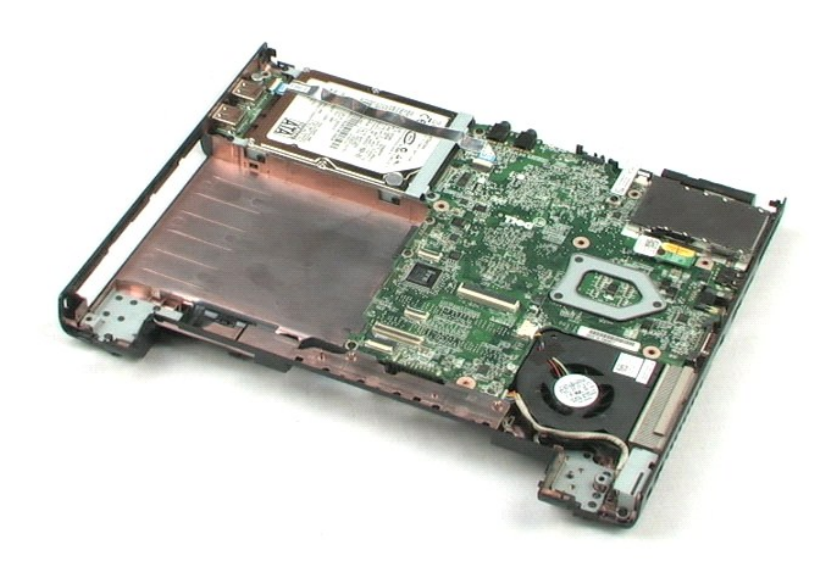

# **وحدة داخلية مزودة بتقنية RBluetooth اللاسلكية**

**دليل خدمة 1220 TMVostro ™Dell**

<span id="page-23-0"></span>تطير: فل أن تبدأ المل داخل الكبيوتر، يرجى قراءة مطامات الأماردة مع جهل الكبيروتر. للمصاف المصافح المسافح المستمع المسلمة الرئيسية الخاصة بالتوافق التظيمي على العوان<br>www.dell.com/regulatory\_compliance.

# **إزالة وحدة Bluetooth**

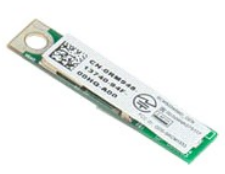

**ملاحظة:** قد تحتاج إلى تثبيت برنامج Player Flash Adobe من على موقع **com.Adobe** لعرض الرسوم التوضيحية أدناه.

.1 التبع الإجزاءات الواردة في قدم <u>قبل العمل داخل الكمبيرة</u> .<br>2 . أثنة تركيب أي مكون أو إز التمه ،كلّت دائما من نسخ جميع البيانات احتياطيًا على نحو صحيح.<br>.2 . أخرج البطارية والغطاء المفصلي ولوحة المفاتيح ومحرك الأقراص الض

5. ارفع وحدة Bluetooth بعيدًا عن لوحة النظام .

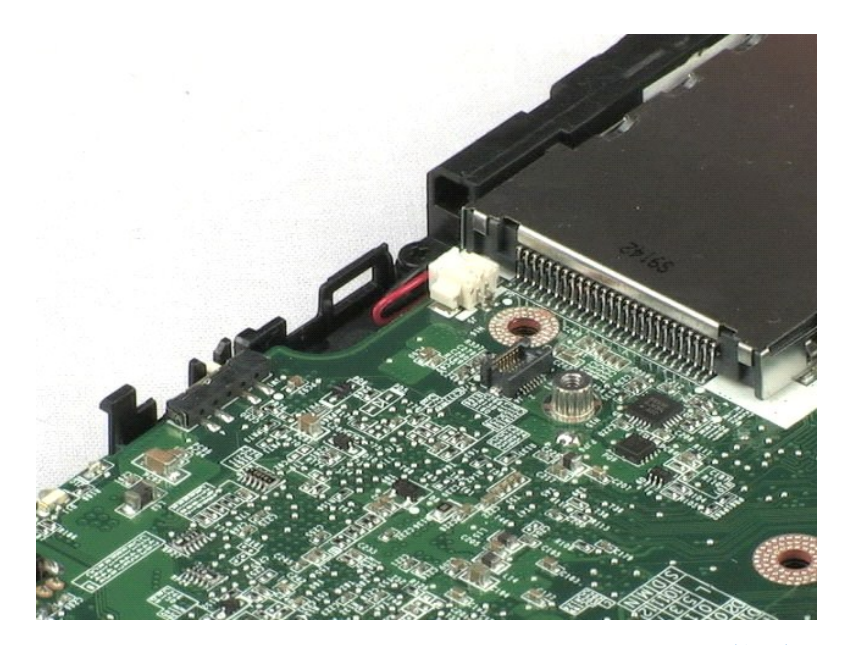

# **وحدة TPM**

**دليل خدمة 1220 TMVostro ™Dell**

<span id="page-24-0"></span>تطير: فل أن تبدأ المل داخل الكبيوتر، يرجى قراءة مطامات الأماردة مع جهل الكبيروتر. للمصاف المصافح المسافح المستمع المسلمة الرئيسية الخاصة بالتوافق التظيمي على العوان<br>www.dell.com/regulatory\_compliance.

### **إزالة وحدة TPM**

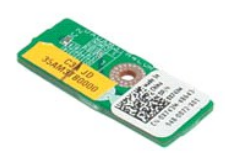

**ملاحظة:** قد تحتاج إلى تثبيت برنامج Player Flash Adobe من على موقع **com.Adobe** لعرض الرسوم التوضيحية أدناه.

.1 اتبع الإجزاءات الواردة في قدم <u>قبل العمل داخل الكمبيرة</u> .<br>.2 [ثاء تركيب أي مكون أو از التامه تمكن دائما من نسخ جميع البيانات احتياطيًا على نحو مسحيح.<br>.2 أخرج البطارية والغطاء الواسطا و المطلق ومحرك الأقراص الض

5. ارفع وحدة TPM بعيدًا عن لوحة النظام .

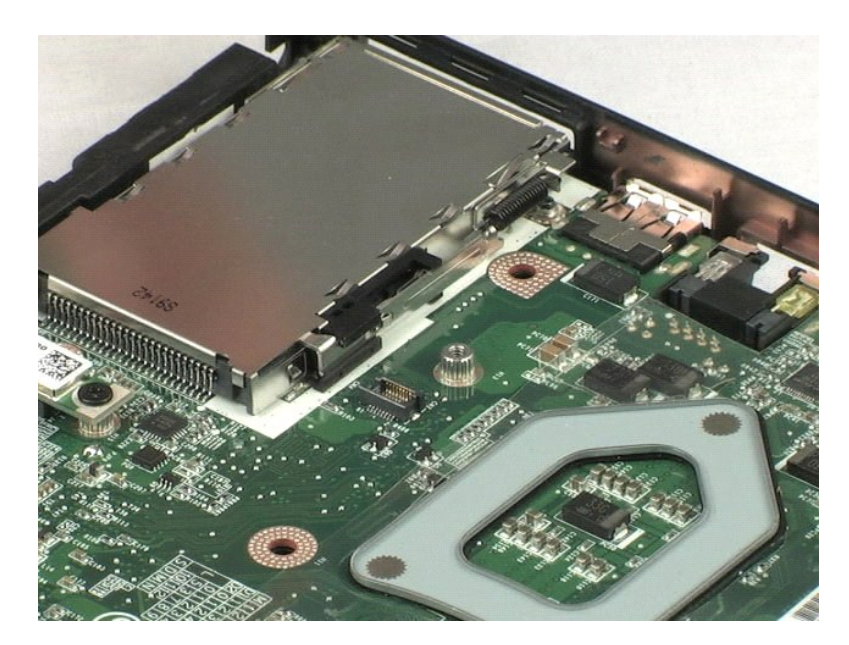

# **محرك الأقراص الثابتة دليل خدمة 1220 TMVostro ™Dell**

<span id="page-25-0"></span>تطير: فل أن تبدأ المل داخل الكبيوتر، يرجى قراءة مطامات الأماردة مع جهل الكبيروتر. للمصاف المصافح المسافح المستمع المسلمة الرئيسية الخاصة بالتوافق التظيمي على العوان<br>www.dell.com/regulatory\_compliance.

# **إزالة محرك الأقراص الثابتة**

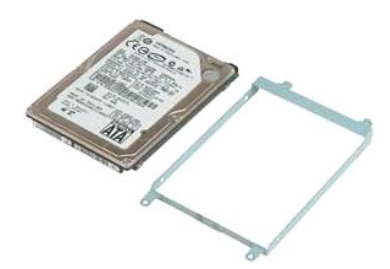

**ملاحظة:** قد تحتاج إلى تثبيت برنامج Player Flash Adobe من على موقع **com.Adobe** لعرض الرسوم التوضيحية أدناه.

- 
- . 1 اتبع الإجزاءات الواردة في قدم <u>قبل العمل داخل الكمبيون</u>.<br>. 2 أثنة تركيب أي مكون أو أر إلتامه تأكد دائما من نمسخ جميع البيئات احتياطيًا على نحو مسحيح.<br>. 3 أخرج البطارية والغطاء المفصل وليدة المفاتيح ومحزك الأقراص
	- -
		- 5. قم بإزالة المسمارين اللذين يثبتان ظهر مجموعة محرك الأقراص الثابتة بالكمبيوتر .
		- 6. قم بإزالة المسمارين اللذين يثبتان ظهر مجموعة محرك الأقراص الثابتة بالكمبيوتر .
			- 7. حرّك المحرك باتجاه لوحة الإدخال/الإخراج .
				- 8. ارفع المحرك من الكمبيوتر .
	- 9. انزع المسمارين اللذين يثبتان كتيفة محرك الأقراص الثابتة بأحد جانبي محرك الأقراص الثابتة .

#### 01. أدر المحرك .

- 11. انزع المسمارين اللذين يثبتان كتيفة محرك الأقراص الثابتة بالجانب الآخر من محرك الأقراص الثابتة .
	- 21. ارفع كتيفة محرك الأقراص الثابتة من محرك الأقراص الثابتة .

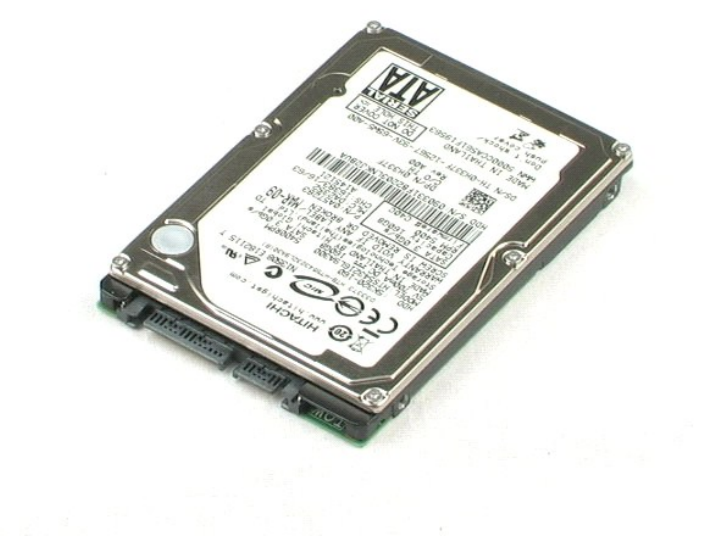

# **لوحة الإدخال/الإخراج دليل خدمة 1220 TMVostro ™Dell**

<span id="page-27-0"></span>تطير: فل أن تبدأ المل داخل الكبيوتر، يرجى قراءة مطامات الأماردة مع جهل الكبيروتر. للمصاف المصافح المسافح المستمع المسلمة الرئيسية الخاصة بالتوافق التظيمي على العوان<br>www.dell.com/regulatory\_compliance.

# **إزالة لوحة الإدخال/الإخراج**

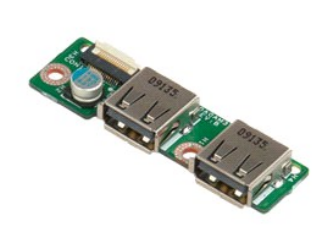

**ملاحظة:** قد تحتاج إلى تثبيت برنامج Player Flash Adobe من على موقع **com.Adobe** لعرض الرسوم التوضيحية أدناه.

- 
- 
- . 1 لتبي الإجراءات الواردة في قسم <u>قبل العمل داخل الكمبيو</u>تر.<br>. 2 أنقاء تركيب أي مكون أو إز اللهء تأكد دائمًا من نسخ جميع البيانات احتياطيًا على نحو صحيح.<br>. 3 أنقاء تركيب أي مكففاء المعلم والوحة المفاتيح ومحرك
	-
	- 5. انزع المسمار الذي يثبت لوحة الإدخال/الإخراج .
		- 6. أخرج لوحة الإدخال/الإخراج من النظام .

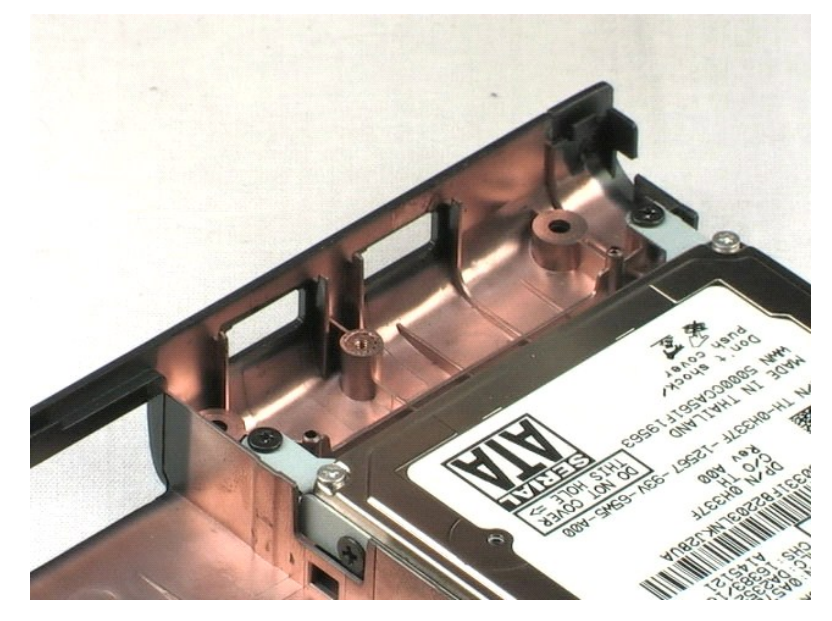

**المروحة دليل خدمة 1220 TMVostro ™Dell**

<span id="page-28-0"></span>تطير: فل أن تبدأ المل داخل الكبيوتر، يرجى قراءة مطامات الأماردة مع جهل الكبيروتر. للمصاف المصافح المسافح المستمع المسلمة الرئيسية الخاصة بالتوافق التظيمي على العوان<br>www.dell.com/regulatory\_compliance.

# **إزالة المروحة**

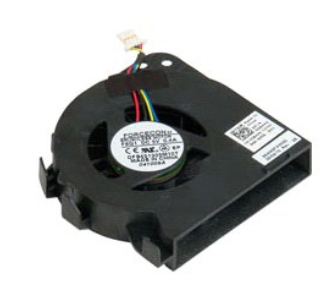

**ملاحظة:** قد تحتاج إلى تثبيت برنامج Player Flash Adobe من على موقع **com.Adobe** لعرض الرسوم التوضيحية أدناه.

- 
- 
- .1 التبع الإجزاءات الواردة في قدم <u>قبل العمل داخل الكمبيرة</u> .<br>.2 ـ أنشاء تركيب أي مكون أو إز الثه، تأكد دائماً من نمنخ جميع اليوقات احتياطنًا على نحو صسحيح .<br>.2 ـ أنشاء تركيب أي مكون أو إز الثه، تأكد دائماً من نمنخ جميع ا
	-
	- 5. قم بإلغاء توجيه الكابلات التي تم توجيهها عبر المروحة .
		- 6. أزل المسمار الذي يثبت المروحة بالنظام .
			- 7. ارفع المروحة خارج النظام .

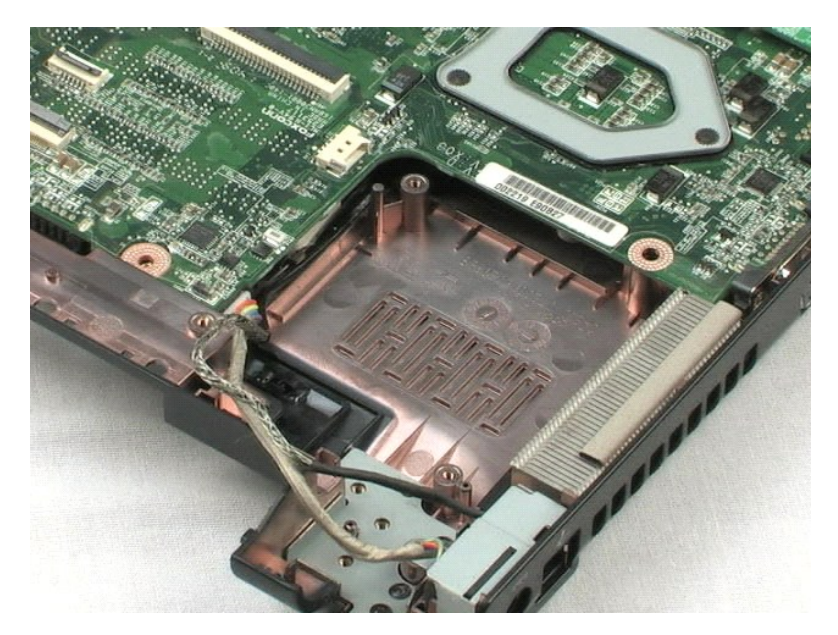

# **لوحة النظام**

**دليل خدمة 1220 TMVostro ™Dell**

<span id="page-30-0"></span>تطير: فل أن تبدأ المل داخل الكبيوتر، يرجى قراءة مطامات الأماردة مع جهل الكبيروتر. للمصاف المصافح المسافح المستمع المسلمة الرئيسية الخاصة بالتوافق التظيمي على العوان<br>www.dell.com/regulatory\_compliance.

# **إزالة لوحة النظام**

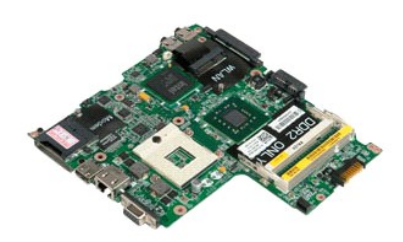

**ملاحظة:** قد تحتاج إلى تثبيت برنامج Player Flash Adobe من على موقع **com.Adobe** لعرض الرسوم التوضيحية أدناه.

- 
- 
- .1 التبع الإجراءات الواردة في قسم <u>قبل العامل الكبيرة .</u><br>2 . 3 أقدم ترك أن أن أيضا التمام التستخ جميع البيانت احتياطيًا على نحو صحيح.<br>3 . أقدح الموارد والغذاء المعالم التعليم ومعرك الأقراص الضوئية ومجموعة LCD ومحمول الكرو
	-
	- 5. افصل كابل وحدة التزويد بالطاقة عن لوحة النظام .
	- 6. انزع المسامير الثلاثة التي تثبت لوحة النظام بالعناصر البلاستيكية السفلية .
		- 7. اقلب لوحة النظام برفق .
		- 8. انزع المسمار الذي يثبت كابل المودم الأرضي .
			- 9. ارفع المودم بعيدًا عن لوحة النظام .
			- 01. ارفع لوحة النظام بعيدًا عن النظام .

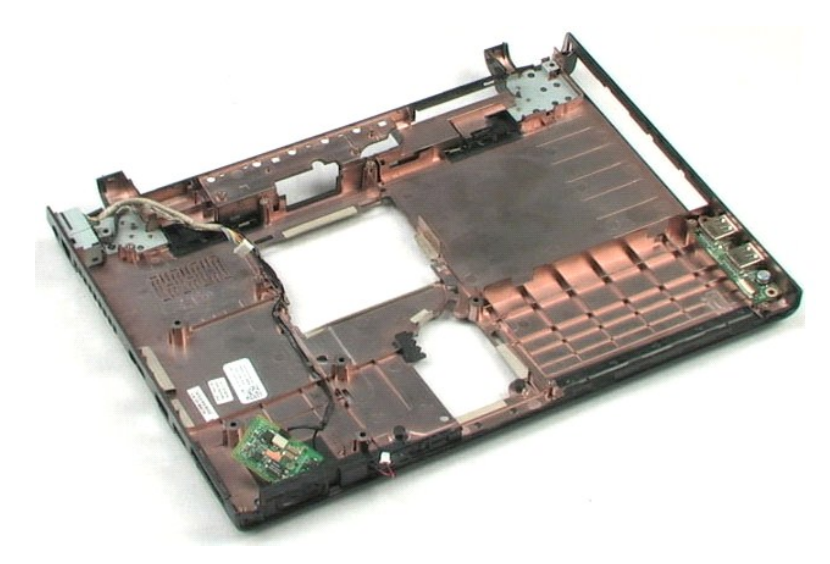

**مجموعة امتصاص الحرارة والمعالج دليل خدمة 1220 TMVostro ™Dell**

<span id="page-32-0"></span>تطير: فل أن تبدأ المل داخل الكبيوتر، يرجى قراءة مطامات الأماردة مع جهل الكبيروتر. للمصاف المصافح المسافح المستمع المسلمة الرئيسية الخاصة بالتوافق التظيمي على العوان<br>www.dell.com/regulatory\_compliance.

# **إزالة وحدة امتصاص الحرارة والمعالج**

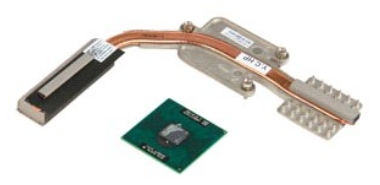

**ملاحظة:** قد تحتاج إلى تثبيت برنامج Player Flash Adobe من على موقع **com.Adobe** لعرض الرسوم التوضيحية أدناه.

- 
- 
- .1<br>2 \_ اقتع البحري أي مكن أن المصل الخل الكنبيرين.<br>2 \_ 3 . العدل والمسلمي ولوحة المقامن معظم البيئات احتياطيًا على نحو صحيح.<br>.4 \_ 4 بغك المعداد المقداد المقدم المقدم المسلم المسلمين و المحمد المصلح المسلمين المسلمين المسل
	-

5. قم بإخراج مجموعة امتصاص الحرارة من لوحة النظام .

- 6. باستخدام مفك ذي رأس مسطح ٬قم بتدوير كامة القفل عكس عقارب الساعة .
	- 7. أخرج المعالج من الفتحة الخاصة به .

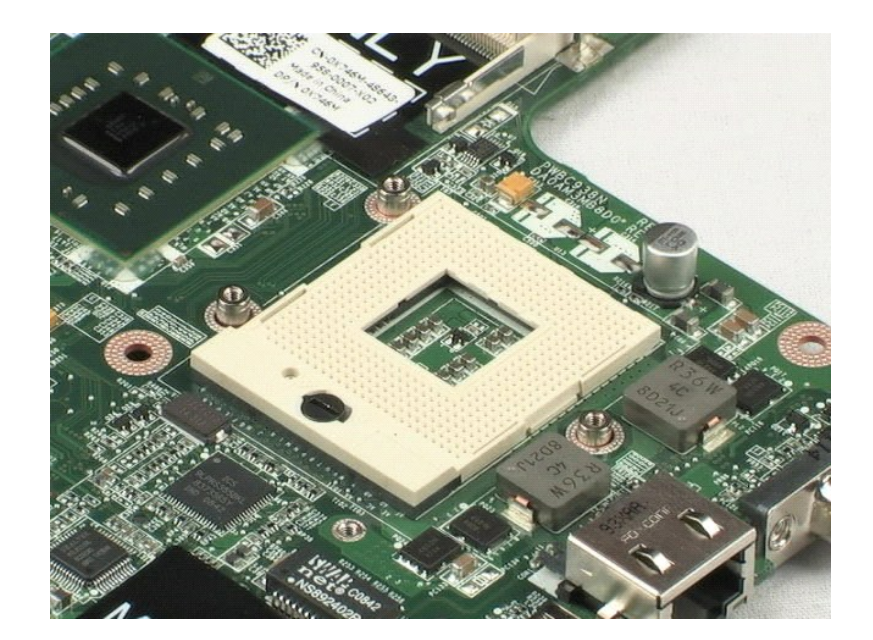

# **المودم**

**دليل خدمة 1220 TMVostro ™Dell**

<span id="page-34-0"></span>تطير: فل أن تبدأ المل داخل الكبيوتر، يرجى قراءة مطامات الأماردة مع جهل الكبيروتر. للمصاف المصافح المسافح المستمع المسلمة الرئيسية الخاصة بالتوافق التظيمي على العوان<br>www.dell.com/regulatory\_compliance.

# **إزالة المودم**

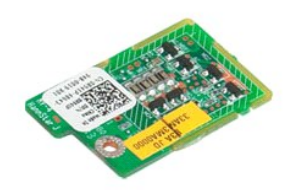

**ملاحظة:** قد تحتاج إلى تثبيت برنامج Player Flash Adobe من على موقع **com.Adobe** لعرض الرسوم التوضيحية أدناه.

.1<br>.2 التبع الإجراءات الواردة في قسم المطلب الشكليون المستخلصة المستخلف المستخلف المستخلف المستخلف المستخلف الم<br>.3 أنتاء تركيب أي مكونا مستخلف المستخلف ومحرك الأقراص الصنوئية ومحتى صوت المستخلف المستخلف المستخلف المست

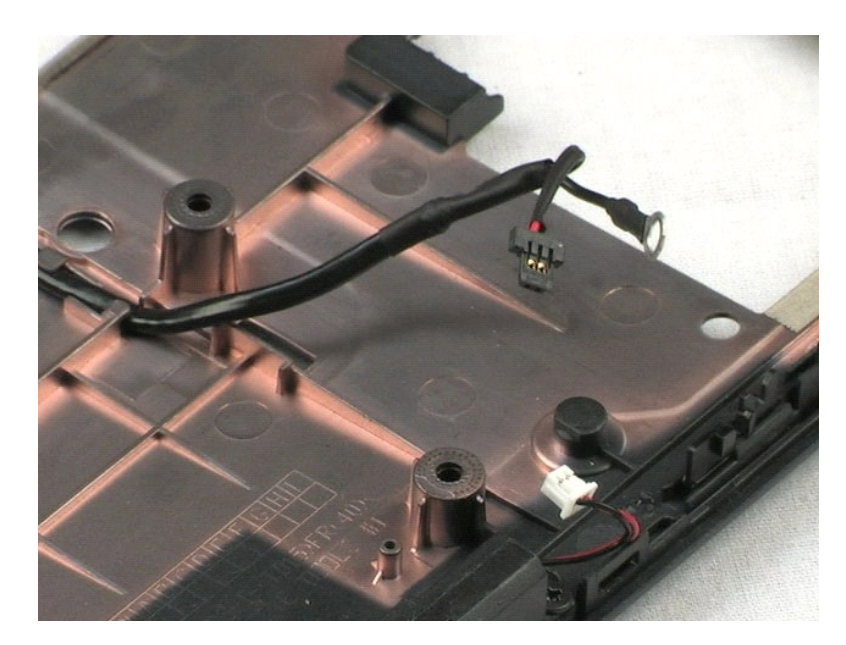

**مكبر الصوت دليل خدمة 1220 TMVostro ™Dell**

<span id="page-35-0"></span>تطير: فل أن تبدأ المل داخل الكبيوتر، يرجى قراءة مطامات الأماردة مع جهل الكبيروتر. للمصاف المصافح المسافح المستمع المسلمة الرئيسية الخاصة بالتوافق التظيمي على العوان<br>www.dell.com/regulatory\_compliance.

**إزالة مكبر الصوت**

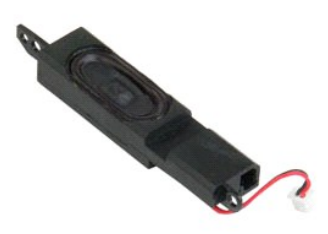

**ملاحظة:** قد تحتاج إلى تثبيت برنامج Player Flash Adobe من على موقع **com.Adobe** لعرض الرسوم التوضيحية أدناه.

- 
- . 1 لتبي الإجراءات الواردة في قسم <u>قبل العمل داخل الكمبيونر.</u><br>. 2 أثناء تركيب أي مكون أو إزالته، تأكد دائمًا من نسخ جميع البيئانت احتياطيًا على نحو صحيح.<br>. 3 قدرت الرية ولمرة المفتتح ولمرة الوصول ومج
	- -

5. انزع المسمارين اللذين يثبتان مكبر الصوت بالعناصر البلاستيكية السفلية .

6. قم بإزالة مكبر الصوت من النظام .

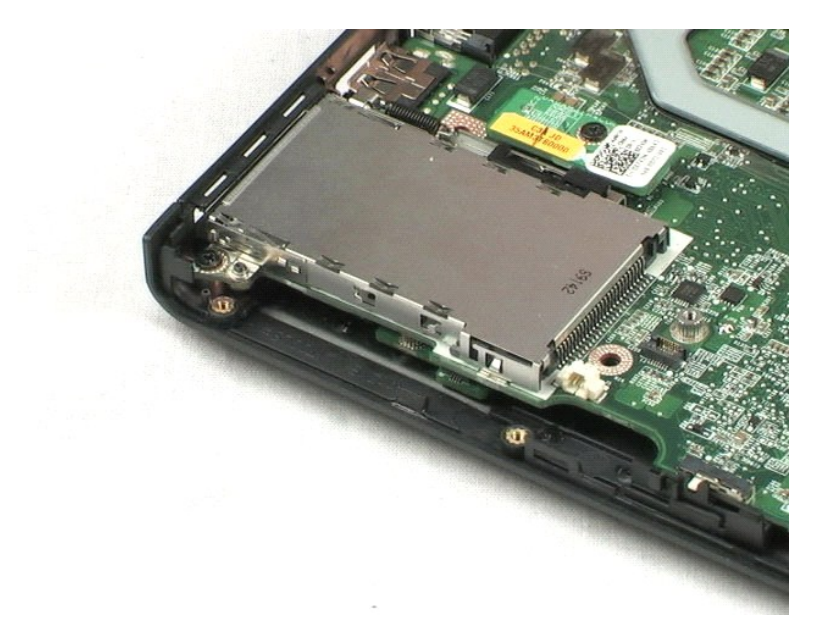

### **وجه LCD دليل خدمة 1220 TMVostro ™Dell**

<span id="page-36-0"></span>تطير: فل أن تبدأ المل داخل الكبيوتر، يرجى قراءة مطامات الأماردة مع جهل الكبيروتر. للمصاف المصافح المسافح المستمع المسلمة الرئيسية الخاصة بالتوافق التظيمي على العوان<br>www.dell.com/regulatory\_compliance.

# **إزالة وجه LCD**

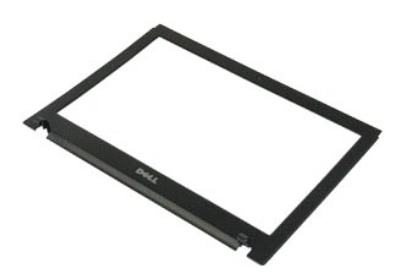

**ملاحظة:** قد تحتاج إلى تثبيت برنامج Player Flash Adobe من على موقع **com.Adobe** لعرض الرسوم التوضيحية أدناه.

- 
- 
- . 1- التيع الإجراءات الواردة في قسم <u>قبل العمل داخل الكمبيونر.</u><br>2\_ القاء تركيب أي مكون أو ار التامه :كلك انتقامه ن منتخ جميع البيانات احتواطيًا على نحو صحيح.<br>.3\_ أخرج البطارية والغطاء المفصلي ولوحة المفاقيح ومحرك الأقراص
	-

5. قم بإبعاد وجه LCD عن مجموعة LCD .

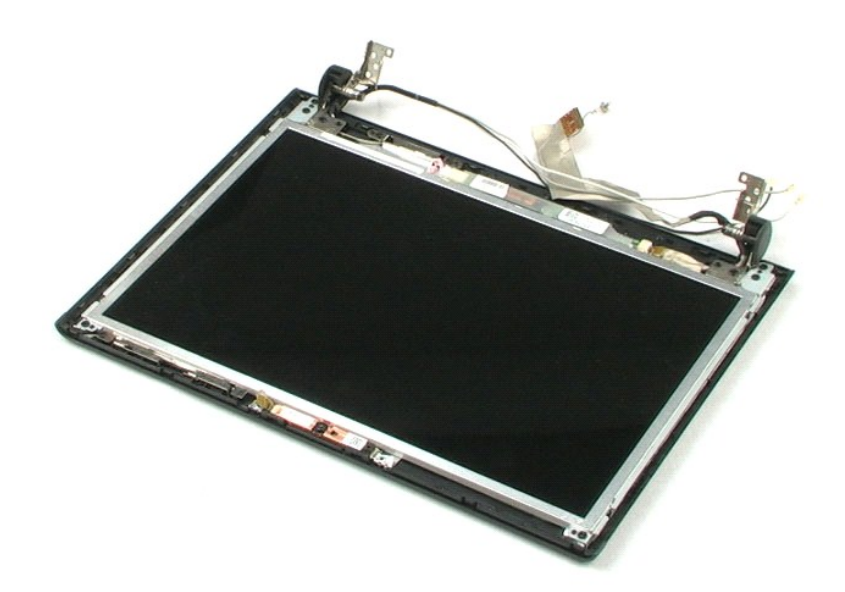

### **عاكس LCD دليل خدمة 1220 TMVostro ™Dell**

<span id="page-37-0"></span>تطير: فل أن تبدأ المل داخل الكبيوتر، يرجى قراءة مطامات الأماردة مع جهل الكبيروتر. للمصاف المصافح المسافح المستمع المسلمة الرئيسية الخاصة بالتوافق التظيمي على العوان<br>www.dell.com/regulatory\_compliance.

**إزالة عاكس LCD**

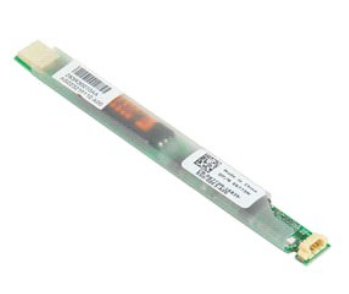

**ملاحظة:** قد تحتاج إلى تثبيت برنامج Player Flash Adobe من على موقع **com.Adobe** لعرض الرسوم التوضيحية أدناه.

- 
- 
- .1 الفيع الإجراءات الواردة في قسم <u>قبل العمل داخل الكبيورتر .</u><br>.2 \_ أثقاء تركيب أي مكون أو از الثامه تكلد دائماً من نسخ جميع البيانات احتواطيًا على نحو صحيح.<br>.2 أخرج البطارية والغطاء المعلمي ولوحة المفاتيح ومحرك الأقواص

5. افصل الكابل الآخر عن العاكس .

6. قم بإبعاد عاكس LCD عن مجموعة LCD .

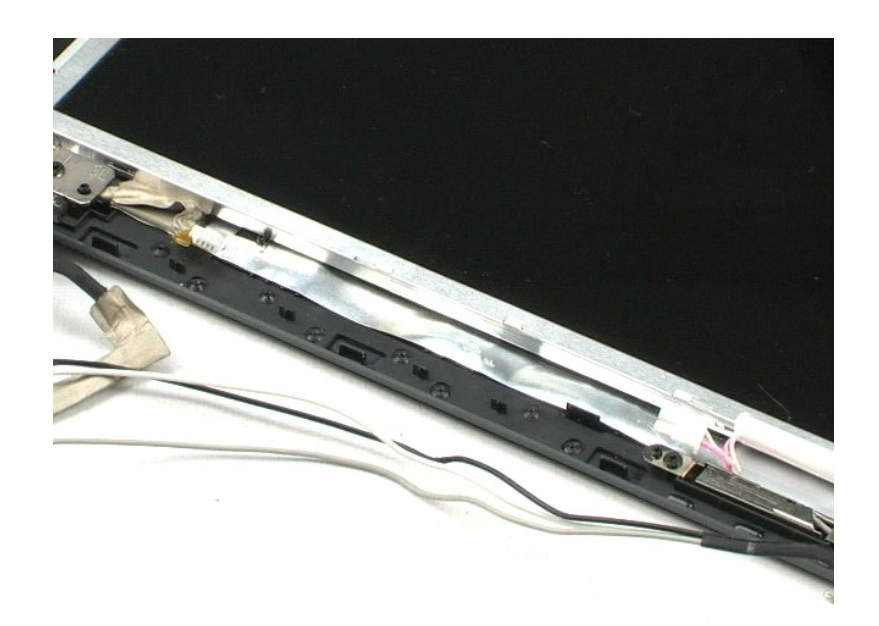

# **كاميرا شاشة LCD دليل خدمة 1220 TMVostro ™Dell**

<span id="page-38-0"></span>تطير: فل أن تبدأ المل داخل الكبيوتر، يرجى قراءة مطامات الأماردة مع جهل الكبيروتر. للمصاف المصافح المسافح المستمع المسلمة الرئيسية الخاصة بالتوافق التظيمي على العوان<br>www.dell.com/regulatory\_compliance.

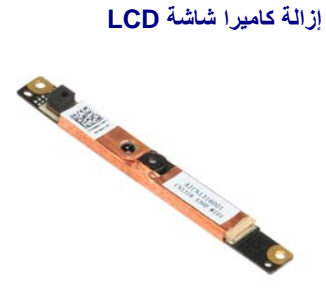

**ملاحظة:** قد تحتاج إلى تثبيت برنامج Player Flash Adobe من على موقع **com.Adobe** لعرض الرسوم التوضيحية أدناه.

.1 النبع الإجراءات الواردة في قسم <u>قبل السل داخل الكبير، *ز.*</u><br>.2 ـ أثناء تركيب أي مكون أو إزالتهء تأكد دائماً من نسخ جميع البيانات احتياطيًا على نحو صحيح.<br>.3 ـ أثناء تركيب أي مكون أو إزالتهء تأكد دائماً من نسخ جميع البيا

5. قم بإبعاد الكاميرا عن مجموعة LCD .

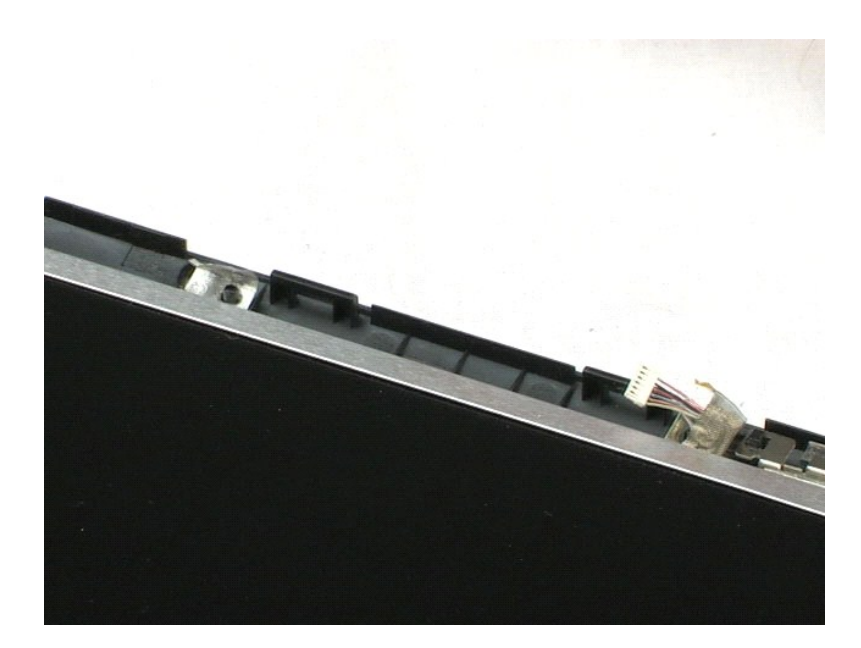

# **لوحة شاشة LCD**

**دليل خدمة 1220 TMVostro ™Dell**

<span id="page-39-0"></span>تطير: فل أن تبدأ المل داخل الكبيوتر، يرجى قراءة مطامات الأماردة مع جهل الكبيروتر. للمصاف المصافح المسافح المستمع المسلمة الرئيسية الخاصة بالتوافق التظيمي على العوان<br>www.dell.com/regulatory\_compliance.

# **إزالة لوحة شاشة LCD**

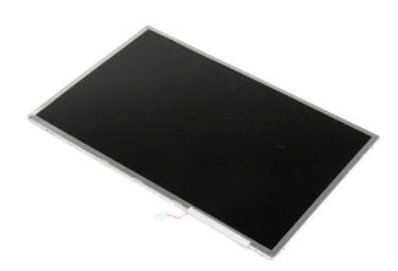

**ملاحظة:** قد تحتاج إلى تثبيت برنامج Player Flash Adobe من على موقع **com.Adobe** لعرض الرسوم التوضيحية أدناه.

- 
- 
- .1 الفيع الإجراءات الواردة في قسم <u>قبل السل داخل الكبير، تر</u>.<br>.2 \_ أثناء تركيب أي مكون أن إز الثامه تكلد دائماً من نسخ جميع البيانات احتواطيًا على نحو صحيح.<br>.2 أخرج البطار بـ ّو العلماء أو إنسانه، ولوحة المفاتيح ومحرك ا
	-
	- 5. افصل الكابل الأبيض الوردي عن عاكس LCD .
	- 6. انزع المسامير الستة التي تثبت لوحة LCD بمجموعة LCD .
		- 7. اقلب لوحة شاشة LCD .
		- 8. افصل كابل LCD عن لوحة LCD .
	- 9. ارفع لوحة شاشة LCD بعيدًا عن العناصر البلاستيكية لشاشة LCD .

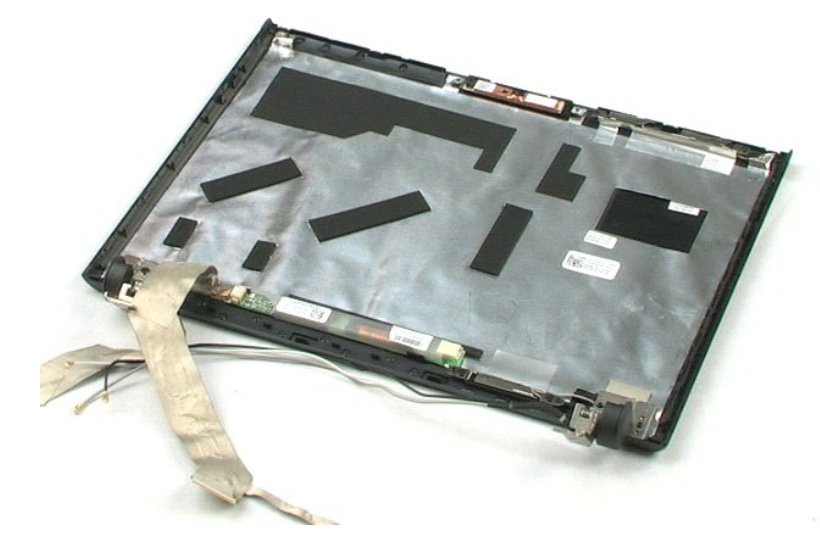

### **قضيبا LCD دليل خدمة 1220 TMVostro ™Dell**

<span id="page-41-0"></span>تطير: فل أن تبدأ المل داخل الكبيوتر، يرجى قراءة مطامات الأماردة مع جهل الكبيروتر. للمصاف المصافح المسافح المستمع المسلمة الرئيسية الخاصة بالتوافق التظيمي على العوان<br>www.dell.com/regulatory\_compliance.

# **إزالة قضيبي LCD**

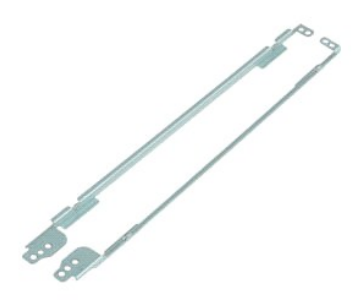

**ملاحظة:** قد تحتاج إلى تثبيت برنامج Player Flash Adobe من على موقع **com.Adobe** لعرض الرسوم التوضيحية أدناه.

- 
- 
- .1 اتبع الإجراءات الواردة في قس<u>م قبل العمل داخل الكمبيرة .</u><br>2 (قاته تركيب أي مكون أو إز الله، تلكه دائماً من نسخ جميع البيئات احتياطنا على نحو صـحيح.<br>2 ( قدرج البطرية و الغطاء المفصلي و LCD المفاتيح ومحرك الأ
	-
	- 5. أزل قضيب LCD بعيدًا عن لوحة LCD .
		- 6. أدر لوحة LCD .
	- 7. أزل المسمارين من قضيب LCD الآخر .
	- 8. أزل قضيب LCD المتبقي بعيدًا عن لوحة LCD .

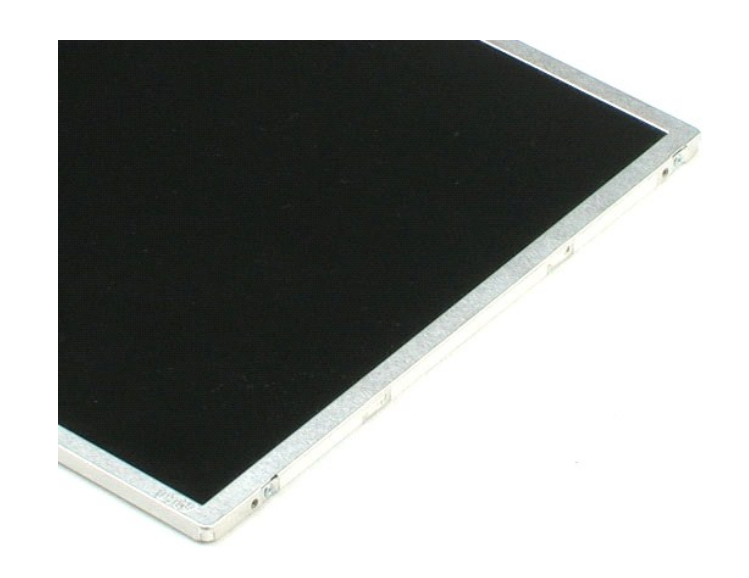

**مفصلات شاشة LCD دليل خدمة 1220 TMVostro ™Dell**

<span id="page-43-0"></span>تطير: فل أن تبدأ المل داخل الكبيوتر، يرجى قراءة مطامات الأماردة مع جهل الكبيروتر. للمصاف المصافح المسافح المستمع المسلمة الرئيسية الخاصة بالتوافق التظيمي على العوان<br>www.dell.com/regulatory\_compliance.

# **إزالة مفصلات شاشة LCD**

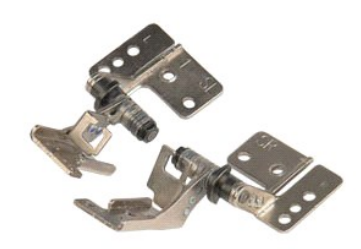

**ملاحظة:** قد تحتاج إلى تثبيت برنامج Player Flash Adobe من على موقع **com.Adobe** لعرض الرسوم التوضيحية أدناه.

- 
- 
- 1. اتبع الإجراءات الواردة في قسم [قبل العمل داخل الكمبيوتر](file:///C:/data/systems/vos1220/ar/sm/work.htm#before) . 2. أثناء تركيب أي مكون أو إزالته ٬تأكد دائمًا من نسخ جميع البيانات احتياطيًا على نحو صحيح . 3. أخرج البطارية والغطاء المفصلي ولوحة المفاتيح ومحرك الأقراص الضوئية ومجموعة LCD ووجه LCD ولوحة LCD من النظام . 4. أزل المسمار الذي يثبت المفصلة اليمنى .
	- - 5. أزل المفصلة اليمنى .
	- 6. انزع المسمار الذي يثبت المفصلة اليسرى .
		- 7. أزل المفصلة اليسرى .

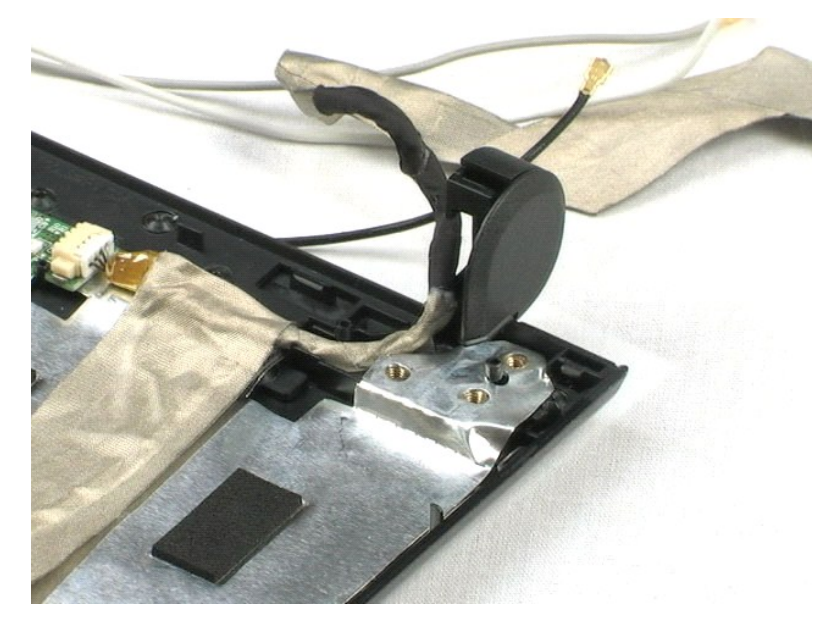

### **العمل على جهاز الكمبيوتر دليل خدمة 1220 TMVostro ™Dell**

 [قبل العمل داخل الكمبيوتر](#page-45-1)

- [الأدوات الموصى باستخدامها](#page-45-2) 
	- [إيقاف تشغيل الكمبيوتر](#page-45-3)
- [بعد العمل داخل الكمبيوتر](#page-46-0)

### <span id="page-45-1"></span>**قبل العمل داخل الكمبيوتر**

<span id="page-45-0"></span>استعن بإرشادات الأمان التالية للمساعدة على حماية جهاز الكميل من المساعد كمال المساعد الشخصي المساعد المستند على المستند المستند توفر الشروط التالية المستند توفر الشروط التالية: وقد الشروط التالية: وقد الشروط التالية:

- l تنفيذ الخطوات الموضحة أدناه. l قيامك بقراءة معلومات الأمان الواردة مع الكمبيوتر. l يمكن استبدال أحد المكونات أو--في حالة شرائه بصورة منفصلة- تثبيته من خلال اتباع إجراءات الإزالة بترتيب عكسي.
- ر<br>هي تحذير : قبل أن تبدأ العمل داخل الكمبيوتر ٬ يرجى قراءة معلومات الكمبيوتر الكمبيوتر للحصول الكمبيوت الكمبيوت القصافية الخاصة بالتوافق التنظيمي على العنوان التنظيمي على العن **.www.dell.com/regulatory\_compliance**

تنيه: قـ تتم الثقر من عليات الإصلاح بواسطة فني فده موثوق به يجب القباء بالفائعة المناسبة الفائع المنتم المعالم المعالم مع مع مع الإنترنت او من خلال الخدمة الهاتفية وفريق الدعم المن خلال الخدمة الهاتفية وفريق الدعم.<br>يشمل ا

هيه : تجنب تفريغ شحنة الكهرباء الاستتيكية، قم بتأريض نفسك عن طريق استخدام المستخدم المستخدم المستخدم المستخدم المستخدم على الجزء الخلفي للمقر المسلم الموجود على الجزء الخلفي لجهاز الكمبيوتر بشكل دوري.<br>.

- هيه؛ تعامل مع المكونات والبطاقات بطر . لا تلمس المكونات أنفاض المراسل المراس المعالم المسابق المسافي المواسم المعانية الخاصة بها أسك المكونات مثل المعالج من الحواف وليس من السون الموجودة المسلم المعالم من المعالج من الحوا **به.**
- تنيه: عنما نقو بفصل أحد الكلات، اسحبه من موصل الكليا أو من اسماع المسلمات الكلام المسلمات المعامل المعام المعام المسلم المسلم المسلمات المسلمات المسلمات المنافع على أسنة القل المنافي في أسنة القل المنافي في أسنة القل المن
	- **ملاحظة:** قد تظهر ألوان الكمبيوتر الخاص بك وبعض المكونات المحددة بشكل مختلف عما هو مبيّن في هذا المستند .

لتجنب تعرض الكمبيوتر للتلف ٬قم بتنفيذ الخطوات التالية قبل أن تبدأ العمل داخل الكمبيوتر .

- 1. تأكد من استواء سطح العمل ونظافته لتجنب تعرض غطاء الكمبيوتر للخدش .
	-
- .2 قم بليقاف تشغيل الكمبيوتر (انظر إيقاف تشغي<u>ل الكمبيوتر)</u> .<br>.3 إذا كان الكمبيوتر متصلاً بجهاز توصيل (تم توصيله)، مثل قاعدة الوسائط الاختيارية أو شريحة البطارية، فقم بالغاء توصيله <sub>.</sub>

**تنبيه :لفصل كابل شبكة ٬قم أولا ًبفصل الكابل من الكمبيوتر ٬ثم افصله من جهاز الشبكة.**

- 
- 4. افصل كل كابلات الشبكة عن الكمبيوتر . 5. افصل الكمبيوتر وجميع الأجهزة المتصلة به عن مآخذ التيار الكهربي . 6. أغلق الشاشة واقلب الكمبيوتر رأسًا على عقب على سطح مستو .
	-

**تنبيه :لتفادي تلف لوحة النظام ٬يجب إزالة البطارية الرئيسية قبل إجراء أعمال الصيانة على الكمبيوتر.**

- 7. قم بإزالة البطارية الرئيسية (انظر [إزالة البطارية\)](file:///C:/data/systems/vos1220/ar/sm/TD01_Battery.htm) .
	- - 8. قم بقلب الكمبيوتر إلى الوضع الصحيح . 9. قم بفتح الشاشة .
	- 01. اضغط على زر التشغيل لتأريض لوحة النظام .

**تنبيه :للحماية من الصدمات الكهربية ٬عليك دومًا فصل الكمبيوتر عن مأخذ التيار الكهربية قبل فتح الشاشة.**

تنيه: قل لس أن من المونت النظية للكبيرتر، عليك برل نفسك أرضيًا عن طرق من المعلم على المساسل المسلم المساسل المسافر ومن المسلم المسلم المسلم مع معنى غير مطلي من وقت<br>لآخر لتبدأ ي كهرباء استتيكية تضر بالمونت النظية

- 11. قم بإزالة أية بطاقات ExpressCards أو Cards Smart من الفتحات المناسبة .
	- 21. قم بإزالة محرك الأقراص الثابتة (انظر [إزالة محرك الأقراص الثابتة](file:///C:/data/systems/vos1220/ar/sm/TD13_Hard_Drive.htm)) .

#### <span id="page-45-2"></span>**الأدوات الموصى باستخدامها**

قد تتطلب الإجراءات الواردة في هذا المستند توافر الأدوات التالية:

l مفك صغير مستوي الحافة <sup>l</sup> 0# مفك من نوع Phillips <sup>l</sup> 1# مفك من نوع Phillips l مخطاط بلاستيكي صغير <sup>l</sup> القرص المضغوط لبرنامج تحديث BIOS Flash

<span id="page-45-3"></span>**إيقاف تشغيل الكمبيوتر**

**تنبيه :لتفادي فقد البيانات ٬احفظ جميع الملفات المفتوحة وقم بإغلاقها ٬ثم قم بإنهاء جميع البرامج المفتوحة قبل إيقاف تشغيل الكمبيوتر.**

1. إيقاف تشغيل نظام التشغيل :

#### <sup>l</sup> **في نظام التشغيل RVista Windows:**

انقر فوق **ابدأ ٬**ثم انقر فوق السهم الموجود في الزاوية السفلية اليسرى من قائمة **ابدأ** كما هو موضح أدناه ٬ثم انقر فوق **إيقاف التشغيل**.

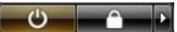

<sup>l</sup> **في نظام التشغيل XP ®Windows :**

انقر فوق **Start** ¬**أوقف تشغيل Computer** ¬**أوقف التشغيل** .

يتوقف الكمبيوتر عن العمل بعد انتهاء عملية إيقاف تشغيل نظام التشغيل.

2. تأكد من إيقاف تشغيل الكمبيوتر وجميع الأجهزة المتصلة به يقاف المتصلة به تشغيل الأجهزة المتصل المتصلف المتصلة المتصلات الشقائية و الطاقة لمدة 4 ثران تقريبًا لإيقاف تشغيلها .

### <span id="page-46-0"></span>**بعد العمل داخل الكمبيوتر**

بعد استكمال إجراءات إعادة الاستبدال ٬تأكد من قيامك بتوصيل الأجهزة الخارجية والبطاقات والكابلات قبل تشغيل الكمبيوتر.

**تنبيه :لتفادي إتلاف الكمبيوتر ٬استخدم فقط البطارية المصممة خصيصًا لهذا النوع من أجهزة كمبيوتر Dell .لا تستخدم البطاريات المصممة لأجهزة كمبيوتر Dell الأخرى .**

.1 قم بتوصيل أية أجهزة خارجية، مثل الجهاز متعدد المنافذ أو شريحة البطارية أو قاعدة الوسائط، وتركيب تواتفات، مثل بطاقة ExpressCard.<br>.2 قم بتوصيل أي كابلات هاتف أو شبكة بالكمبيوتر .

**تنبيه :لتوصيل كابل شبكة ٬قم أولا ًبتوصيل الكابل بجهاز الشبكة ثم وصله بالكمبيوتر.**

.3 قم باستبدال [البطارية](file:///C:/data/systems/vos1220/ar/sm/TD01_Battery.htm)[.](file:///C:/data/systems/vos1220/ar/sm/TD01_Battery.htm)<br>.4 قم بتوصيل الكمبيوتر وكافة الأجهزة المتصلة بالمآخذ الكهربية الخاصة بها.<br>.5 قم بتشغيل الكمبيوتر .